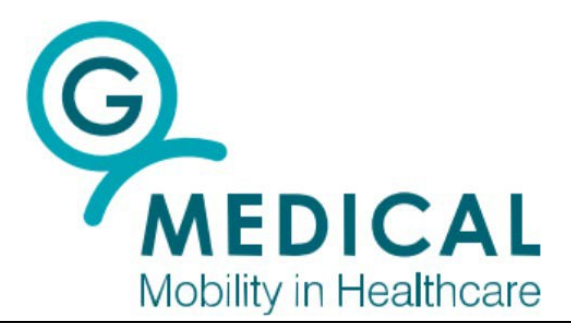

# **G Medical Innovations VSMS ECG Patch**

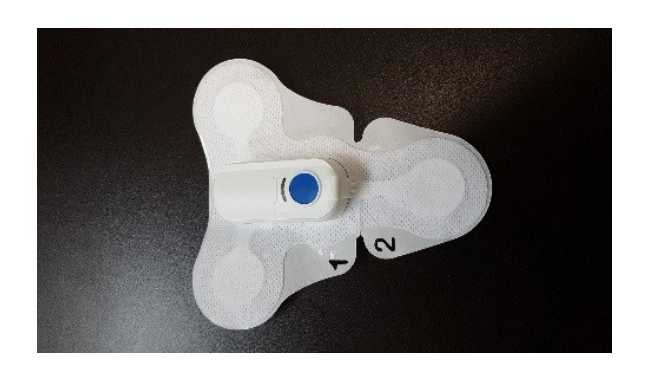

## Professional User Guide

SML-0008; Rev. EUA, May 2020

5 Openheimer St., Rehovot 7670105 Israel. Tel. +972 8-958-4777 Email: [info@gmedinnovations.com;](mailto:info@gmedinnovations.com;) [www.gmedinnovations.com](http://www.gmedinnovations.com/)

## **TABLE OF CONTENTS**

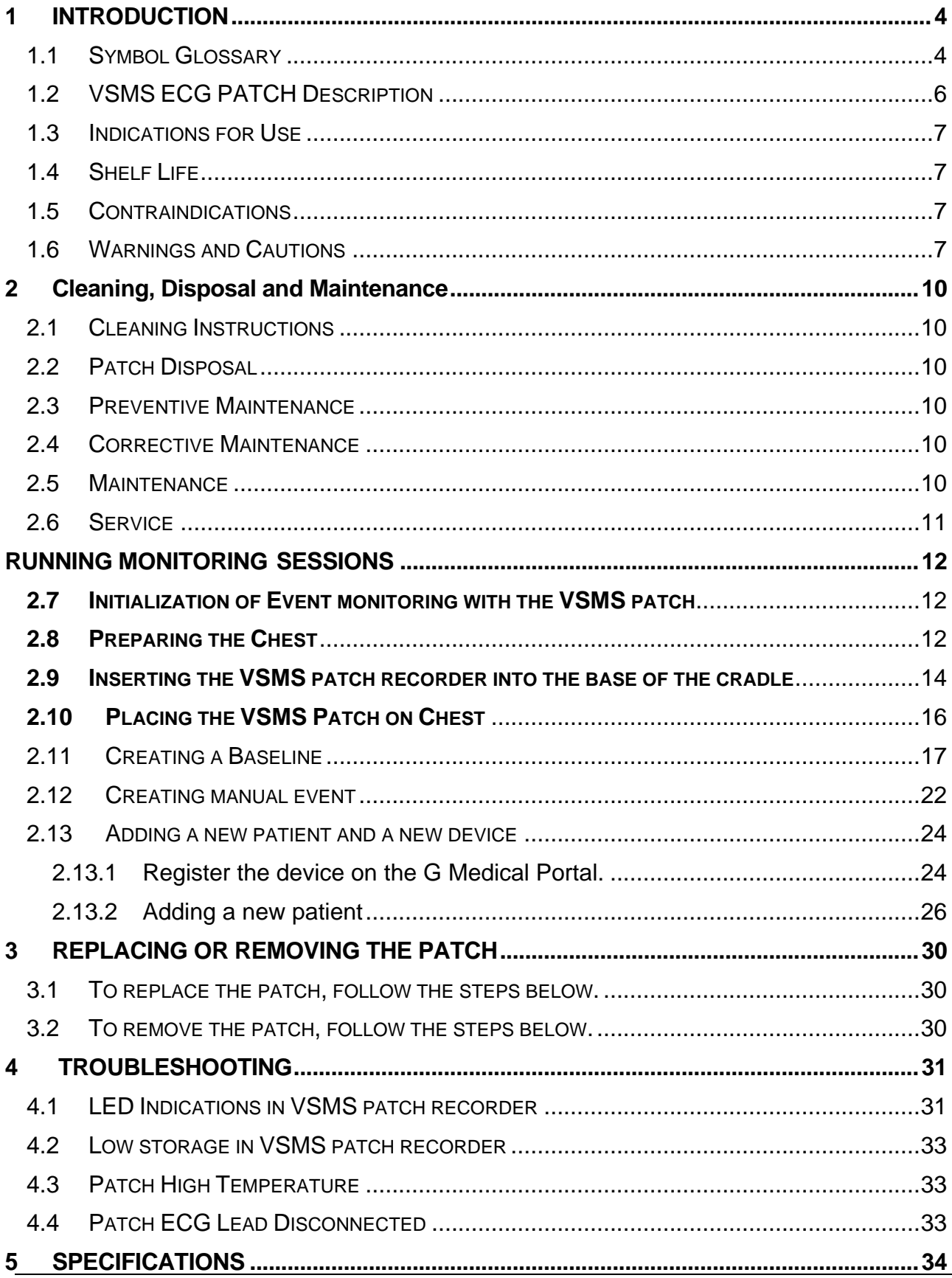

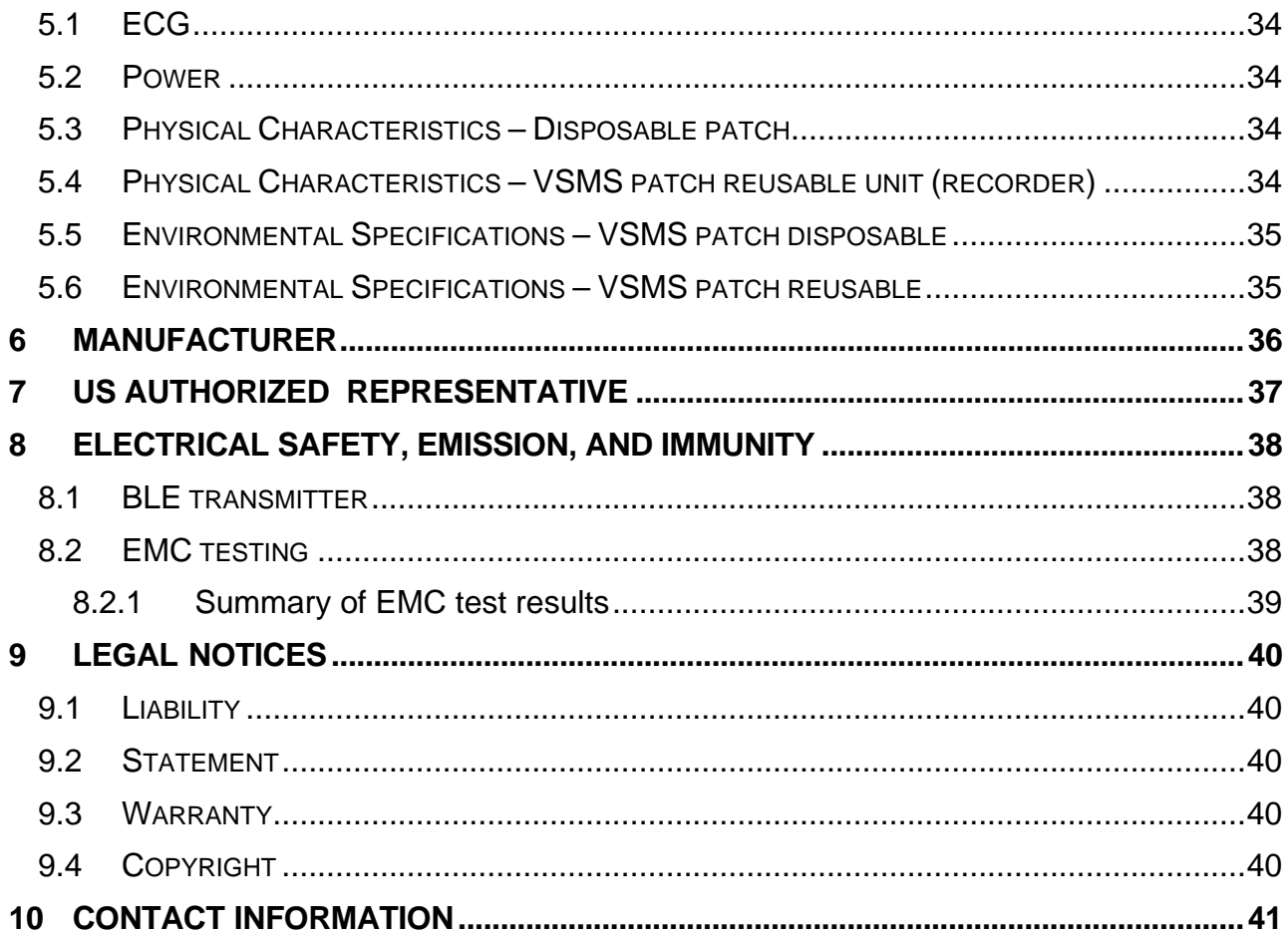

## <span id="page-3-0"></span>**1 INTRODUCTION**

## <span id="page-3-1"></span>**1.1 Symbol Glossary**

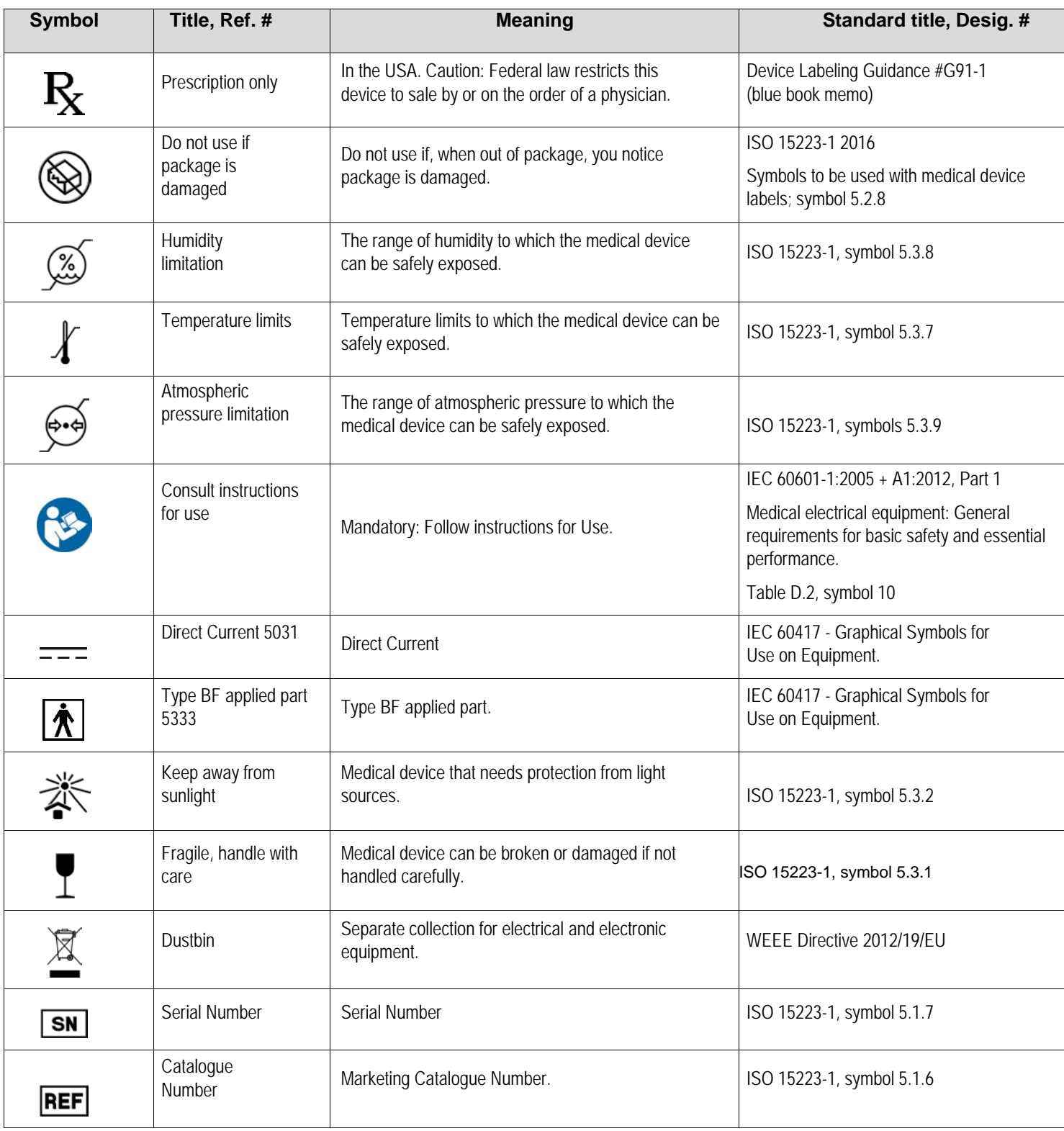

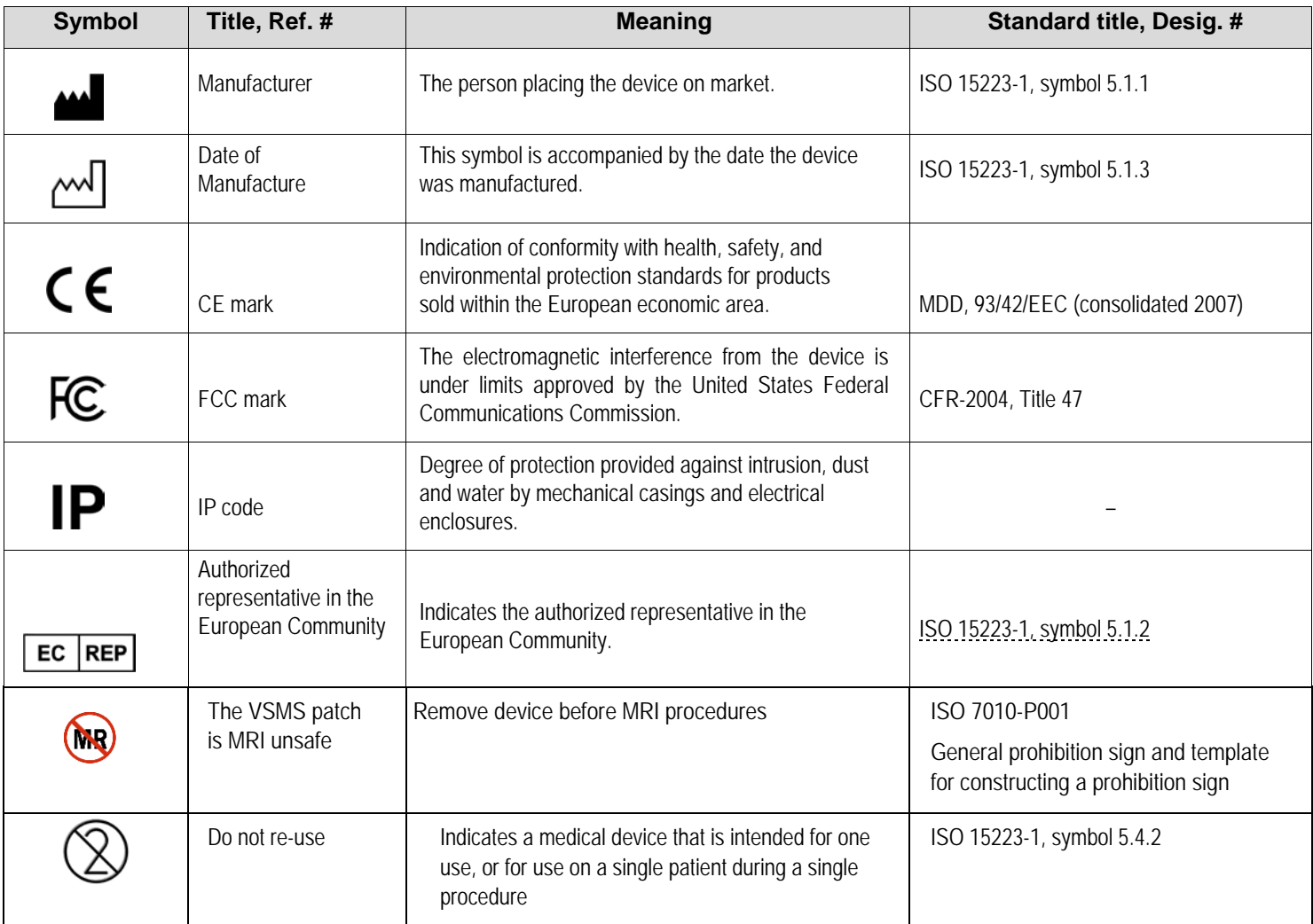

## <span id="page-5-0"></span>**1.2 VSMS ECG PATCH Description**

The VSMS ECG patch device (**VSMS** patch in short) of G Medical Innovations Ltd. (**G Medical** in short) is a two lead, cardiac event monitor with an additional calculated lead.

The VSMS patch comprises the following sub-units:

- The disposable unit, a physical patch attached to the patient's chest
- The reusable unit
- An Android OS based smartphone

The recorded ECG data is saved into a SD card located in the VSMS patch reusable unit.

See Figure 1 below for a depiction of the two units of the VSMS patch.

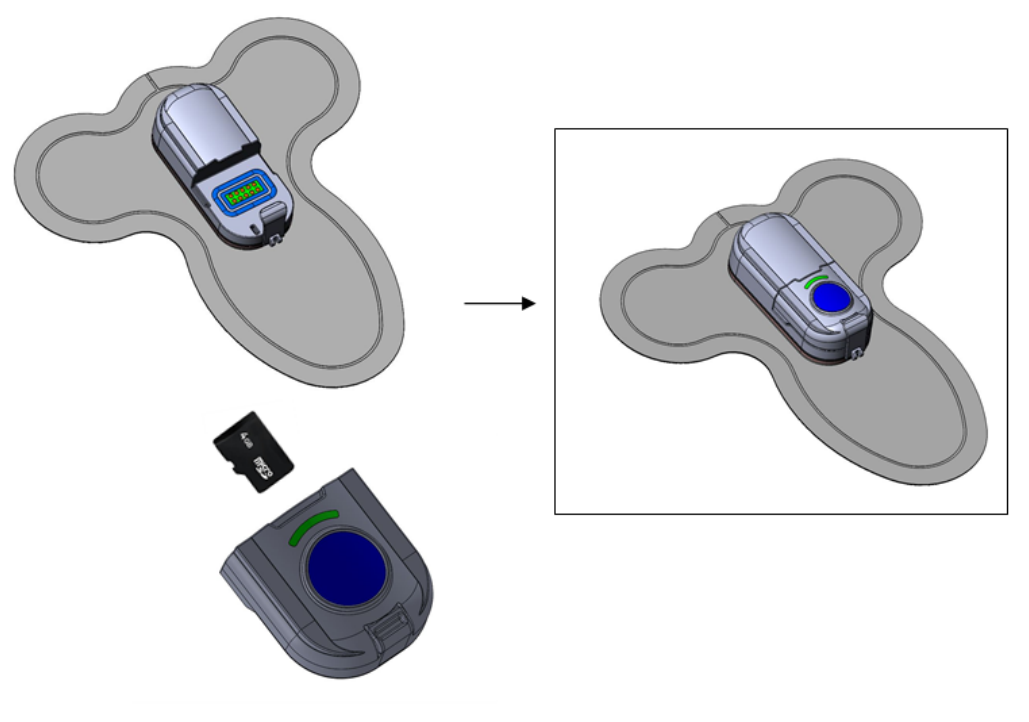

*Figure 1: Units of the VSMS patch*

The device operates as an ECG event recorder on hospitalized patients whom the medical staff decides to monitor. The device records the ECG event data acquired from the body (length of event will be defined by the physicians), saves and then transmits them to a smartphone which acts as a gateway. The data received on the phone will be sent wirelessly to the G Medical Call Center for analysis. In case there is a communication problem, the data will be saved until the communication is restored and then resent. Once the data was analyzed by the call center technicians, an event report will be sent to the hospital (to the relevant physician).

#### <span id="page-6-0"></span>**1.3 Indications for Use**

The G Medical VSMS patch is indicated for in-hospital use to remotely monitor drug-induced QT prolongation on the surface ECG in non-critical care patients 18 years of age or older under treatment for COVID-19.

#### <span id="page-6-1"></span>**1.4 Shelf Life**

The shelf life of the physical VSMS patch is 12 months.

#### <span id="page-6-2"></span>**1.5 Contraindications**

- The device is NOT intended for use during external defibrillation procedures; such use may cause the defibrillator's discharge pulse to be ineffective for the patient.
- The device is NOT to be used in a magnetic resonance imaging (MRI) environment. The device must be removed from the patient's skin before any MRI procedure.
- The device is NOT intended for use on patients with unhealed surgical incisions/dressings on the thoracic regions.
- The VSMS patch is NOT intended for use on patients with skin or soft tissue damage in the area where the VSMS patch is placed (such as burns, irritation, infections, wounds, etc.).

#### <span id="page-6-3"></span>**1.6 Warnings and Cautions**

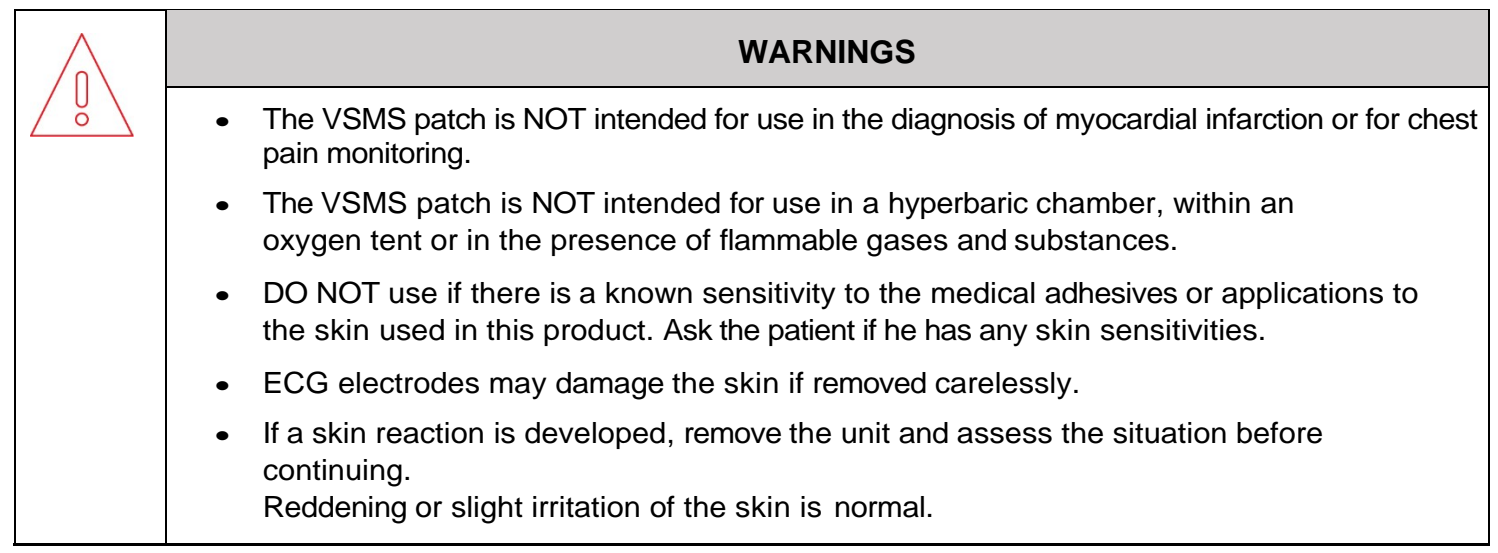

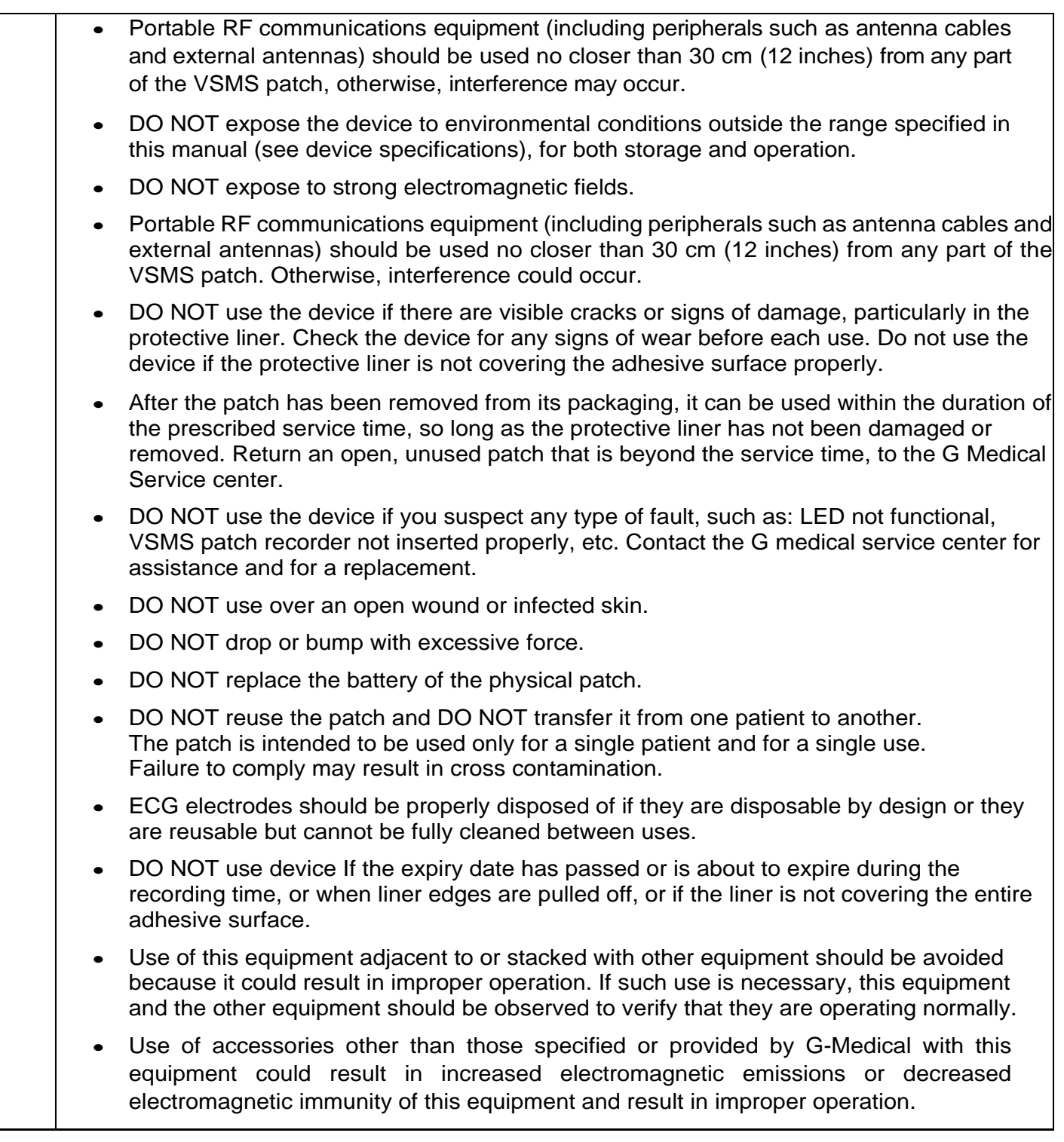

#### **CAUTIONS**

• The device does not perform diagnostic or therapeutic functions

- The device has not been tested for, and is not intended for, use in patients younger than 18 years of age.
- Keep the VSMS patch device out of reach of children.
- DO NOT open or attempt to repair the VSMS patch device. Only authorized service personnel may repair the system units.
- To avoid damage to the system, the system units should be kept away from extreme heat sources.
- DO NOT store the device where it will be continuously exposed to moisture or steam. Such extended exposure may cause malfunction.
- The VSMS patch device is designed to withstand splash conditions (IP 54) but is NOT completely waterproof. When taking a shower with the VSMS patch device attached to your chest, splashing water over the device is allowed. DO NOT swim with the device or submerge it in water.
- Avoid direct mechanical impacts towards the VSMS patch units. Strong mechanical impacts may crack or break the plastic case. In the event of a mechanical impact which causes a crack in the plastic case immediately remove the VSMS patch unit from the chest, return it to the medical facility and request a replacement.

## <span id="page-9-0"></span>**2 CLEANING, DISPOSAL AND MAINTENANCE**

#### <span id="page-9-1"></span>**2.1 Cleaning Instructions**

The reusable unit (recorder) of the VSMS patch needs to be cleaned between use by patients. Clean according to the following instructions:

Use a soft, lint-free cloth lightly moistened with 70% alcohol solution. Wipe and air dry.

- i. DO NOT use solvents, abrasive or highly alkaline cleaners.
- ii. NEVER scrape with squeegees, razor blades or other sharp instruments.
- iii. NEVER USE Benzene, gasoline, acetone, or carbon tetrachloride.
- iv. DO NOT clean products in hot sun or at elevated temperatures.
- v. DO NOT use common household solvents or any strong chemical-based cleaning solutions.

#### <span id="page-9-2"></span>**2.2 Patch Disposal**

The VSMS patches are for a single use only and must be disposed of in a designated medical waste bin or area in the hospital or other clinical environment.

#### <span id="page-9-3"></span>**2.3 Preventive Maintenance**

Preventive maintenance consists of all actions needed to keep the equipment in proper working order.

Check the Recorder and its accessories periodically to assure equipment is in proper working condition, not broken, with no external damage and that the recorder performs according to specifications.

**NOTE:** If you detect or experience any problems that cannot be solved, please contact manufacturer.

During transportation, storage, and between use, it is recommended to store the Recorder and accessories in the package provided to protect all items and be free of debris. The packaging provides sufficient protection against light, accidental impact.

The manufacturer is not responsible for malfunction or damage to the Recorder caused by patient abuse or resulting from poor maintenance performed by personnel other than manufacturer, which could result in reparation for repairs or replacement.

#### <span id="page-9-4"></span>**2.4 Corrective Maintenance**

Corrective maintenance is the process to correct Recorder errors and keep the Recorder functioning properly after a malfunction or misuse. If you detect a fault in the Recorder that prevents normal operation, please contact your provider for assistance.

#### <span id="page-9-5"></span>**2.5 Maintenance**

Maintenance and service of the VSMS patch device is performed only in a laboratory or service center authorized by G Medical for this purpose.

Except for the removal of the disposable unit from the chest and the attachment of a new disposable unit, do not tamper with or repair the VSMS patch device in any way.

#### <span id="page-10-0"></span>**2.6 Service**

The VSMS patch Recorder and the USB Card Reader have no user-serviceable parts. The Recorder requires no calibration. The Recorder is a sealed device and is not serviceable.

## <span id="page-11-0"></span>**RUNNING MONITORING SESSIONS**

#### <span id="page-11-1"></span>**2.7 Initialization of Event monitoring with the VSMS patch**

In case there is a decision to monitor a patient, the medical staff will connect the patient to the patch, activate the phone and App will start automatically. Once the App and VSMS patch connected (via Bluetooth) the nurse double presses the blue button to initiate a baseline. This manual event will be sent to G Medical call center and mark the beginning of the monitoring session.

#### <span id="page-11-2"></span>**2.8 Preparing the Chest**

The VSMS patch is placed on the center of the chest over the sternum bone, three closed fingers width below the clavicle and three closed fingers over the sternum bone; see Figure 2 below:

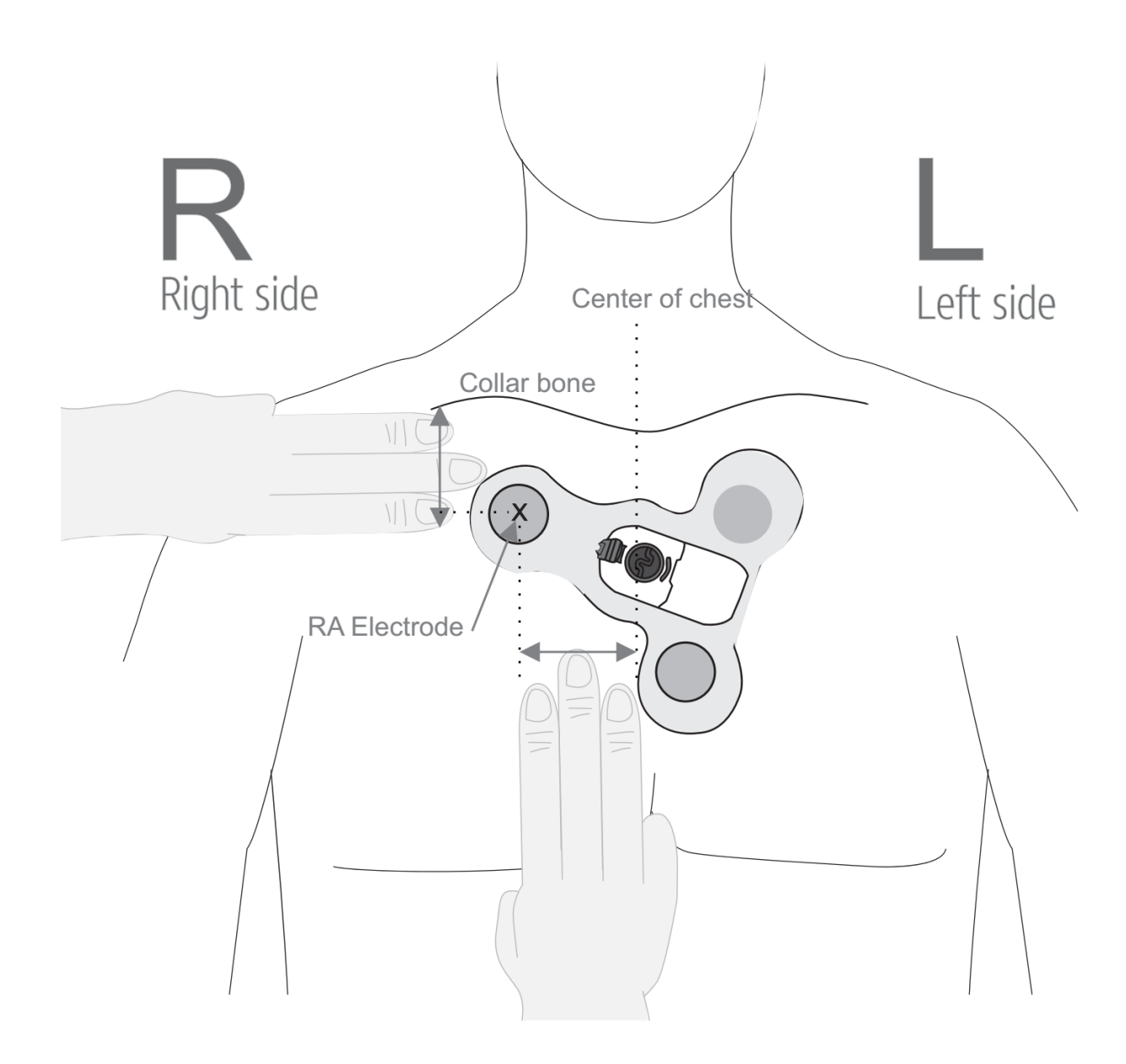

- 
- Position patch on center of chest<br>1. Three fingers below collar bone to center of RA electrode<br>2. Three fingers from center of chest to center of RA electrode

*Figure 2: Exact location of the patch on the chest of the patient*

Before placing the patch on the body, prepare the chest of the patch user as follows:

1. Shave the hair from the chest area using the shaving kit supplied in the package.

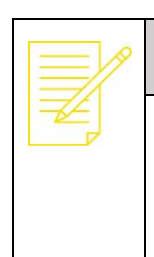

#### **NOTE**

Although a shaver is supplied with the Event recorder kit, we recommend using an electric trimmer or clipper to avoid any cuts or damage to the epidermis; such cuts can increase the chances for irritation or rash after the VSMS patch is placed on the skin

- 2. Clean the skin on the upper part of the chest using a gauze pad lightly moistened with isopropanol alcohol (60-70% propanol). For your convenience, alcohol pads are supplied in the kit.
- 3. Rub the adhesion site dry with a gauze pad and wait until fully dry (at least 2 minutes) before proceeding.

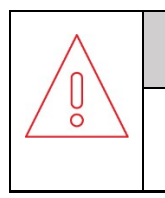

#### **CAUTION**

Do not apply the VSMS patch to skin that is cracked or irritated, or over an open wound.

#### <span id="page-13-0"></span>**2.9 Inserting the VSMS patch recorder into the base of the cradle**

To insert the VSMS patch recorder into the cradle of the disposable patch:

1. Verify that the SD card of the VSMS patch recorder slot is sealed (see Figure 4)

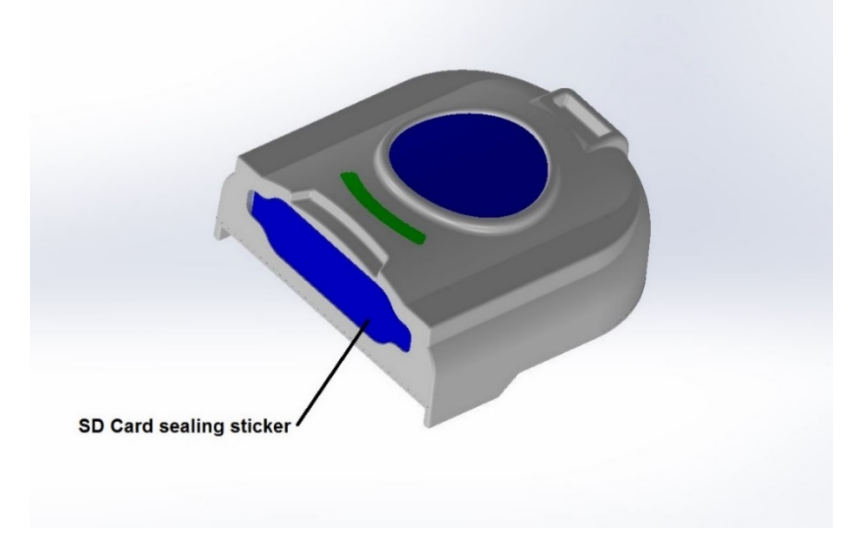

#### *Figure 3: Slot for insertion of SD card into the VSMS patch recorder*

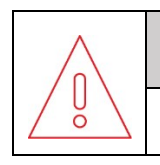

#### **CAUTION**

Do not attempt to open the SD card cover at any time.

- 2. Place the VSMS patch on a flat sturdy area and:
- a) Put the VSMS patch recorder into the base of the cradle b) push recorder down and snap latch in place

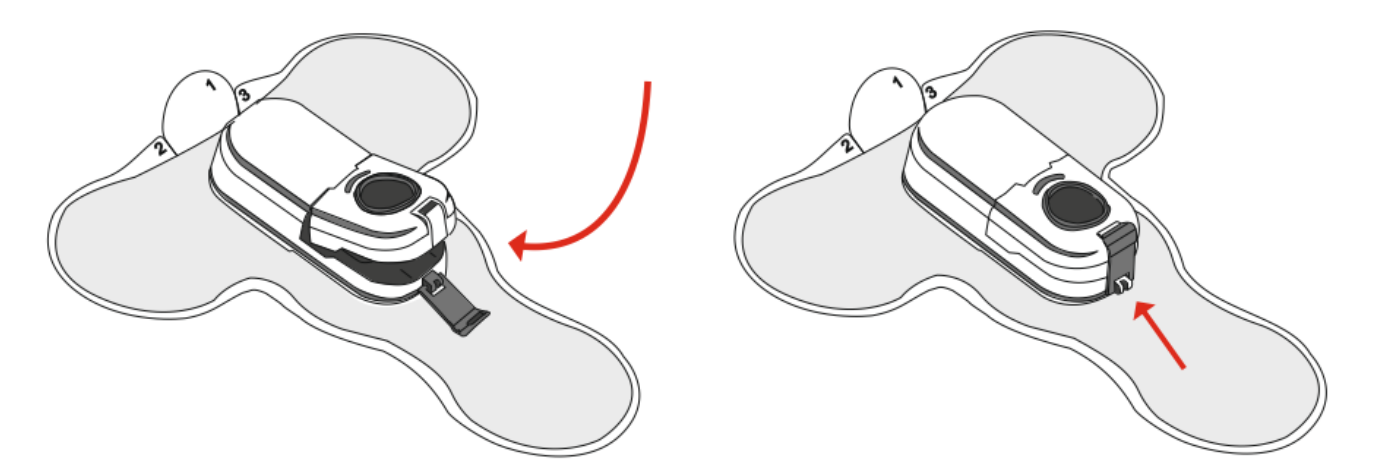

#### *Figure 4: Insertion of the recorder into the cradle*

3. Upon insertion of the reusable unit into the cradle base of the physical patch, power is provided to the VSMS patch recorder. The blue and red LEDs will alternately blink to indicate that the

#### system

is initializing. Eventually, only the blue LED will blink if the system behaves normally.

4. Check visually that the LED indicators turn on when the reusable unit is inserted.

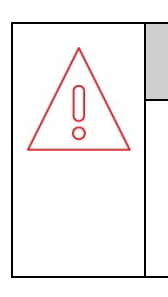

#### **CAUTION**

If the VSMS patch recorder's red LED is blinking, a reset process should be executed by pressing the blue button on the reusable unit for 10 seconds until the blue and red are blinking. If the red LED is still blinking, the unit should be replaced.

## <span id="page-15-0"></span>**2.10 Placing the VSMS Patch on Chest**

After preparing the chest as set out in section 3.2 and inserting recorder as set out in section 3.3, perform the steps illustrated below to attach the physical patch to the chest.

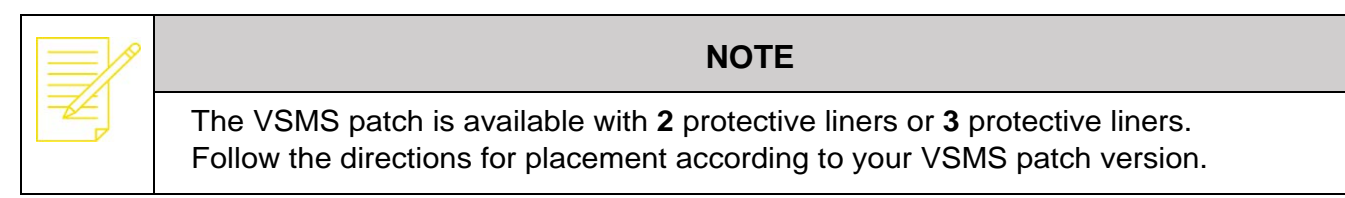

#### **VSMS patch with 2 protective liners**

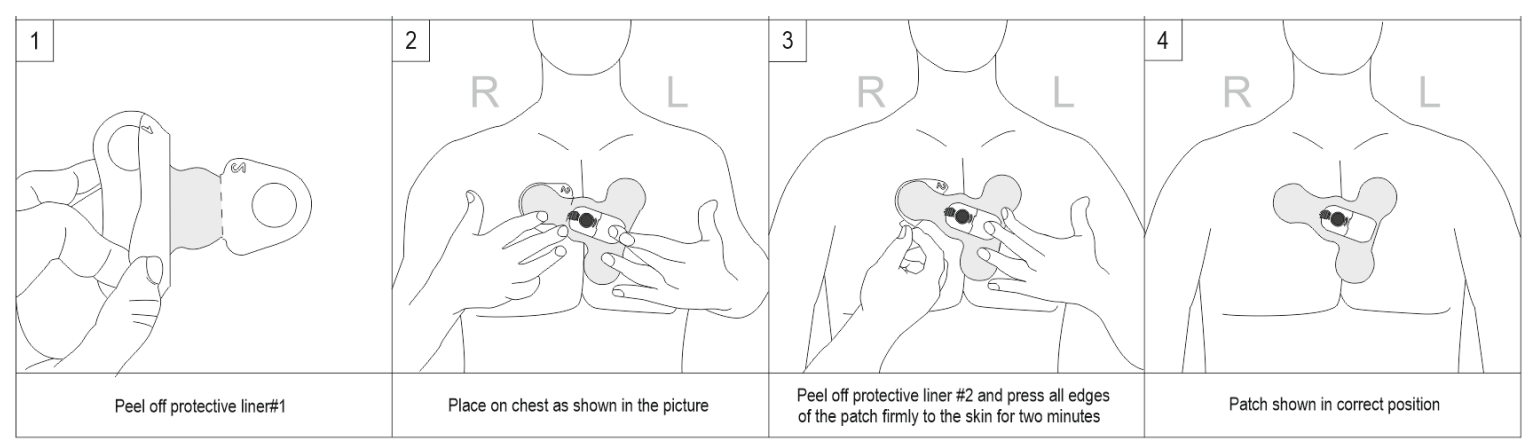

#### **VSMS patch with 3 protective liners**

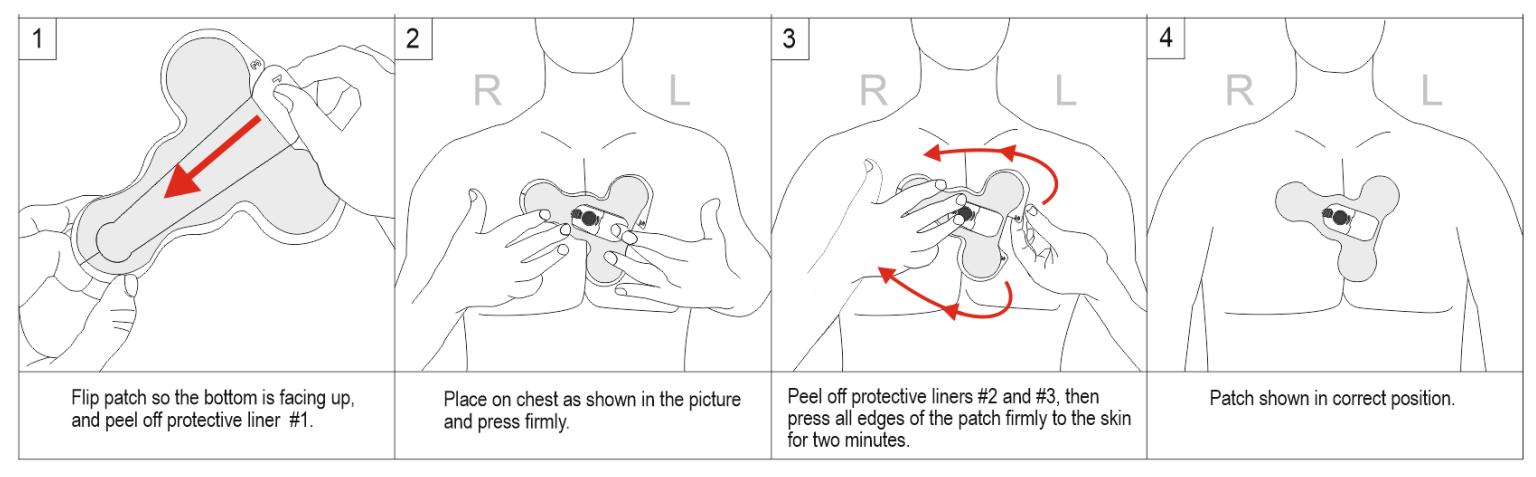

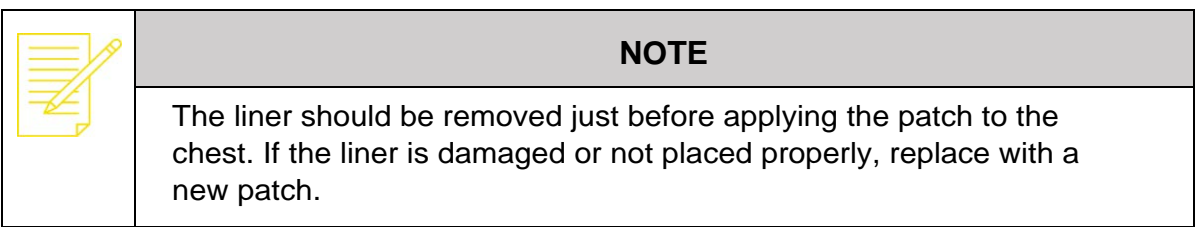

### <span id="page-16-0"></span>**2.11Creating a Baseline**

To start the monitoring:

- 1. Once the patch is positioned properly on the chest and the recorder is plugged-in and working, turn on the smartphone. The App will start automatically after phone turned on.
- 2. Wait for Bluetooth connectivity between the recorder and the phone.

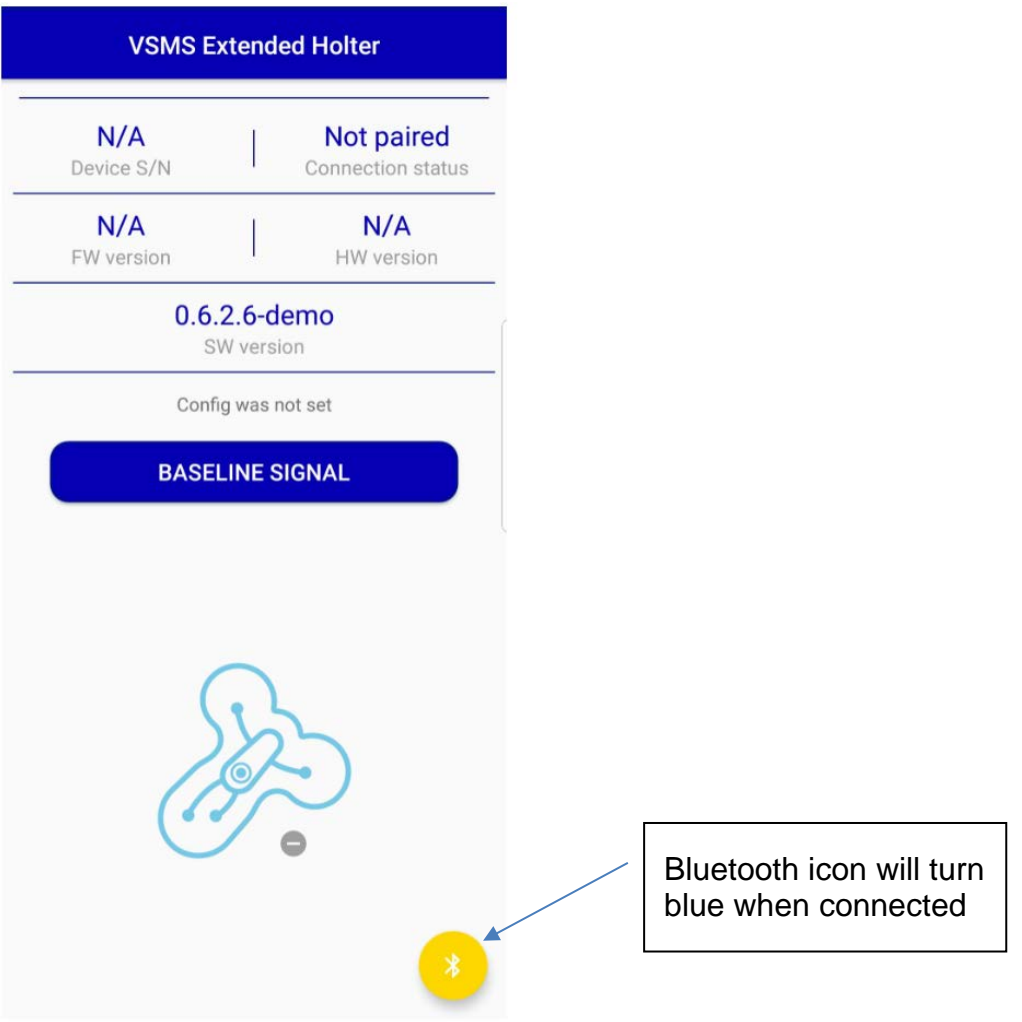

3. In case of several devices in the area the relevant device should be chosen from a list of recognized devices

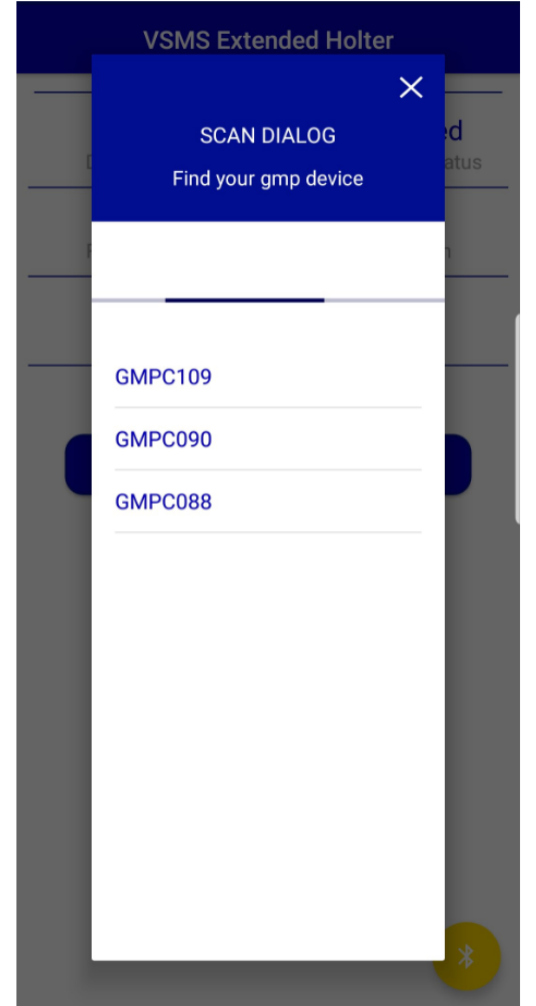

4. The phone will indicate while pairing with the chosen device

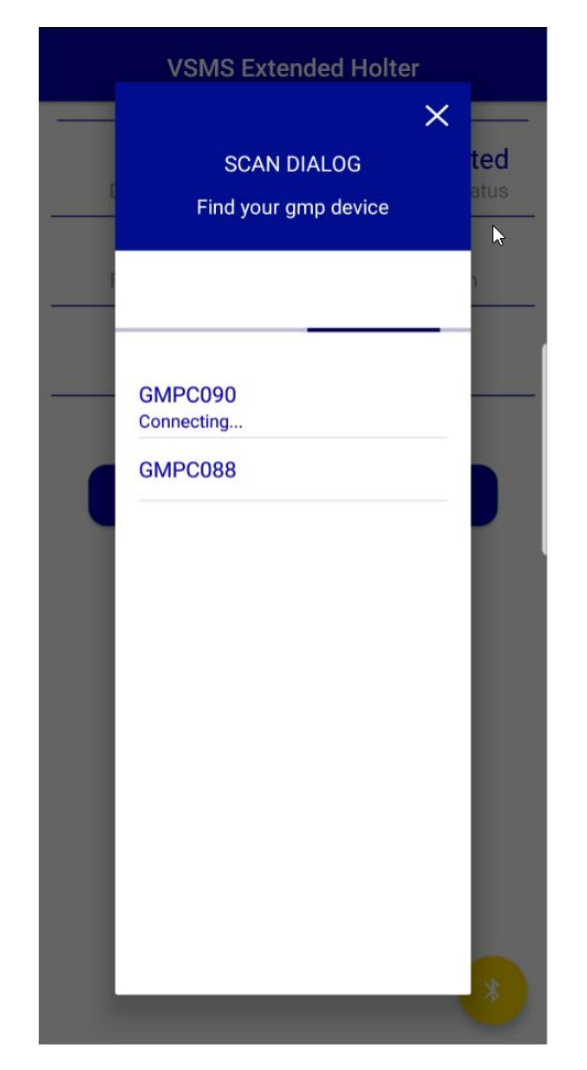

5. Once pairing process completed, the phone will indicate on the connected device

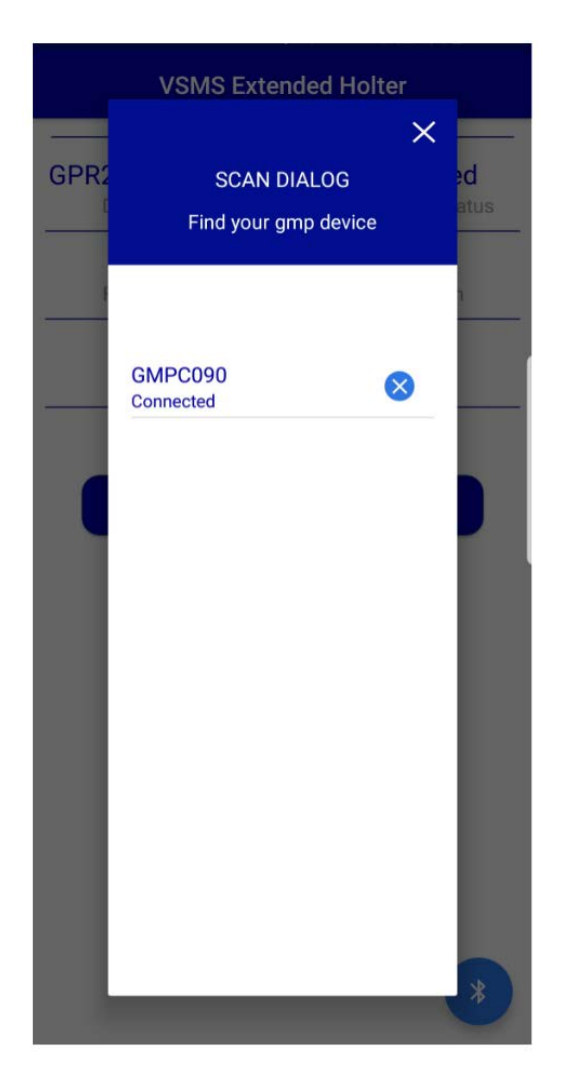

6. The following screen will appear in case one of the electrodes are not connected properly to the skin

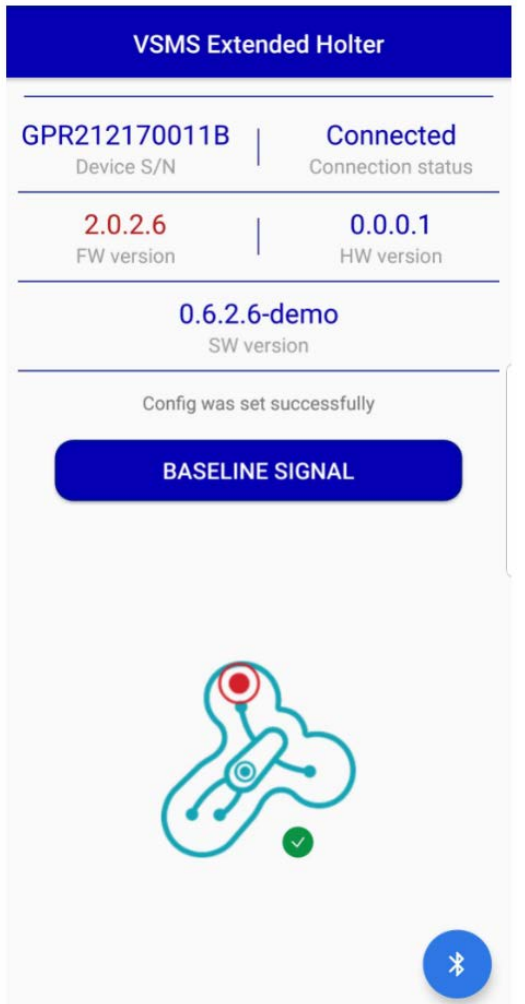

7. Performing a Baseline:

If there is no red sign of disconnected electrodes and the LED on the recorder is alighted as shown in the figures it is time to perform a Baseline

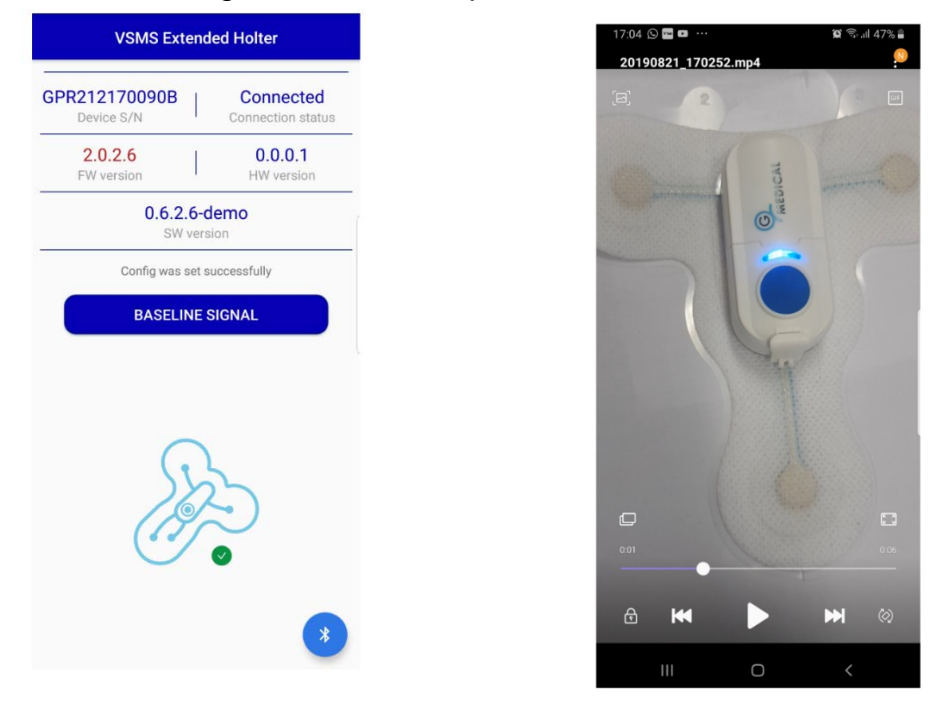

a. Press the Baseline button on the screen. The screen will change to an ECG viewer with Lead I and II presented

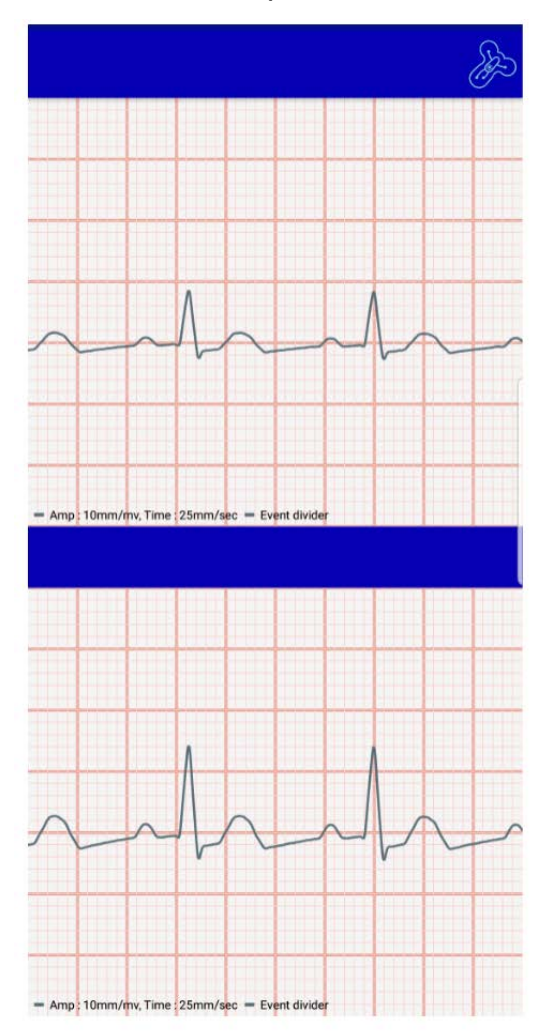

- b. Verify the signal quality.
- c. If approved, double click the patch icon on the right top of the screen and the baseline will be recorded and transmit to the call center to indicate the monitoring has started.

#### <span id="page-21-0"></span>**2.12Creating manual event**

1. If you feel a symptom, mark the event manually by pressing double quick clicks on the blue button on the reusable unit; see Figure 6

Make sure the smartphone received with the kit is turned on and in range of up to 30ft.

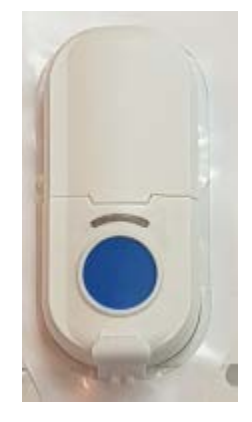

*Figure 5: Blue button on the reusable unit*

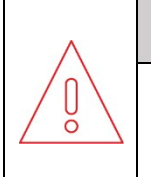

#### **CAUTION**

Pressing the button for more than 10 seconds will result in a reboot of the VSMS patch recorder (no loss of data will occur).

#### <span id="page-23-0"></span>**2.13Adding a new patient and a new device**

#### <span id="page-23-1"></span>*2.13.1 Register the device on the G Medical Portal.*

- Login to the G Medical Portal
- If you forget your password, then send as Email to Support@gmedinnovations.com
- Select the "Setting" icon
- From the dropdown menu, select "Manage Devices".

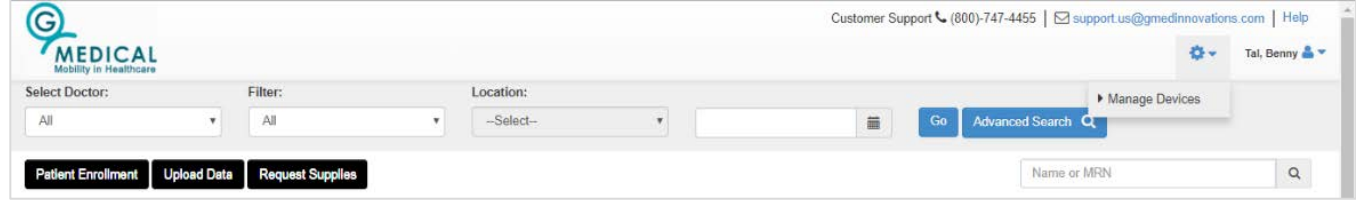

• Select "Add Device"

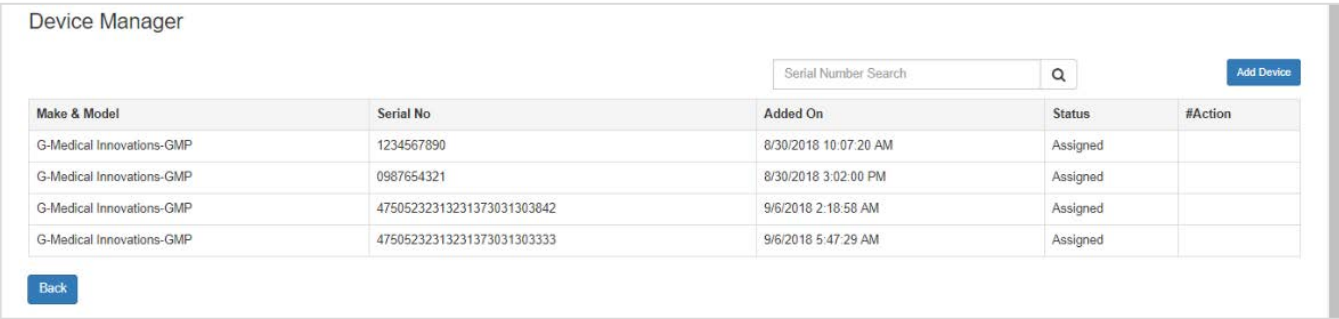

- Click on "Brand"
- Select "G-Medical Innovations".

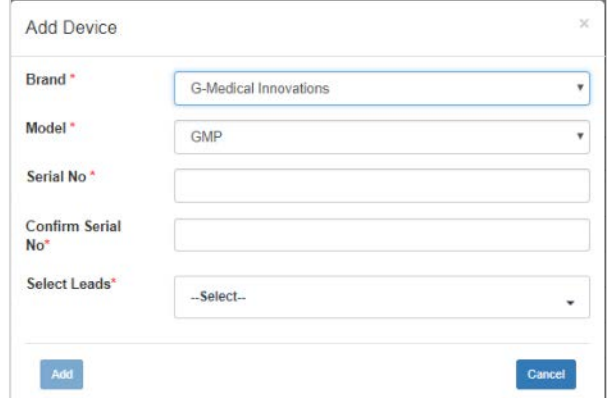

- Open "Model" and Select "GMP"
	- a. Enter the Serial number
	- b. Enter the Serial number again to confirm it
	- c. Select "Extended AECG 2 Lead"
	- d. Click "Add" to confirm your choice

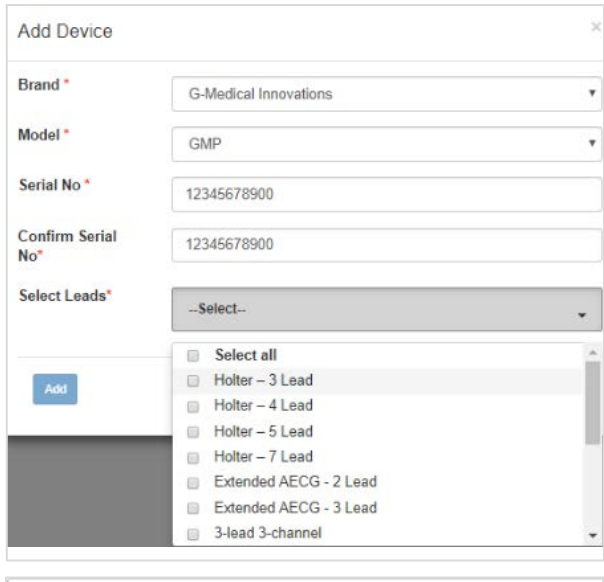

- Click "OK" to approve. The device will appear in the Device Manager list.
- portal.us.gmedinnovations.com says Device details saved sucessfully

• Click Back to return to the main screen.

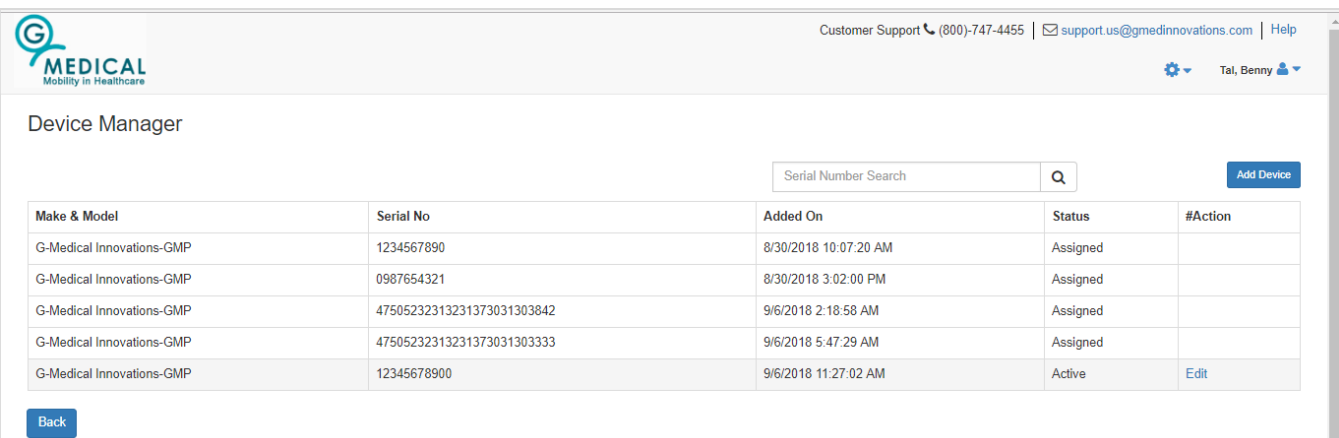

#### <span id="page-25-0"></span>*2.13.2 Adding a new patient*

Select "Patient Enrollment"

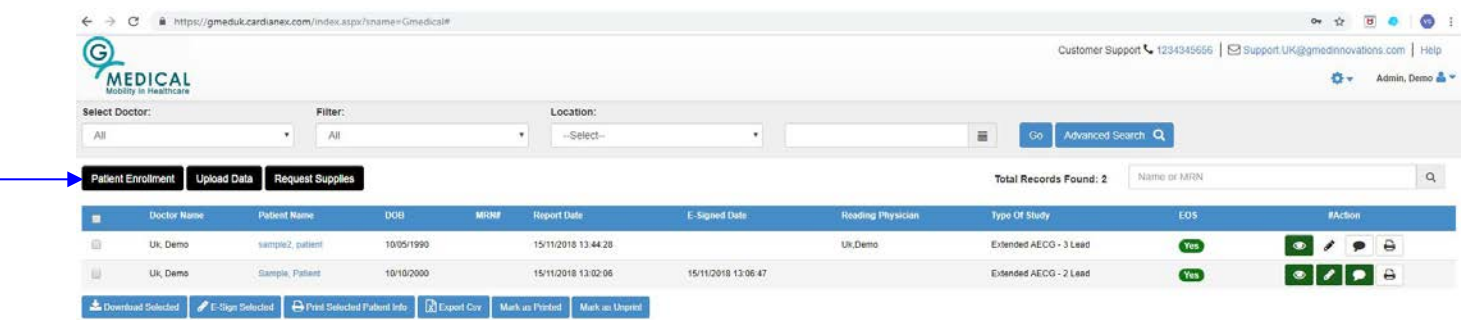

The "pop-up" screen includes three tabs for entering patient enrolment information:

- i. **Device Service Information**
- ii. **Patient Information**
- iii. **Insurance Information**

#### **2.13.2.1 Description of the tabs**

#### *2.13.2.1.1Device Service Information Tab*

Complete this tab by entering the following information:

- o Enter Physician information.
- o Select the device type from the dropdown list.
- o Select Study Type and Duration time (24hr or custom).
- o Confirm that the inserted date & time are correct.

Click "Next" to confirm and to move to the next tab.

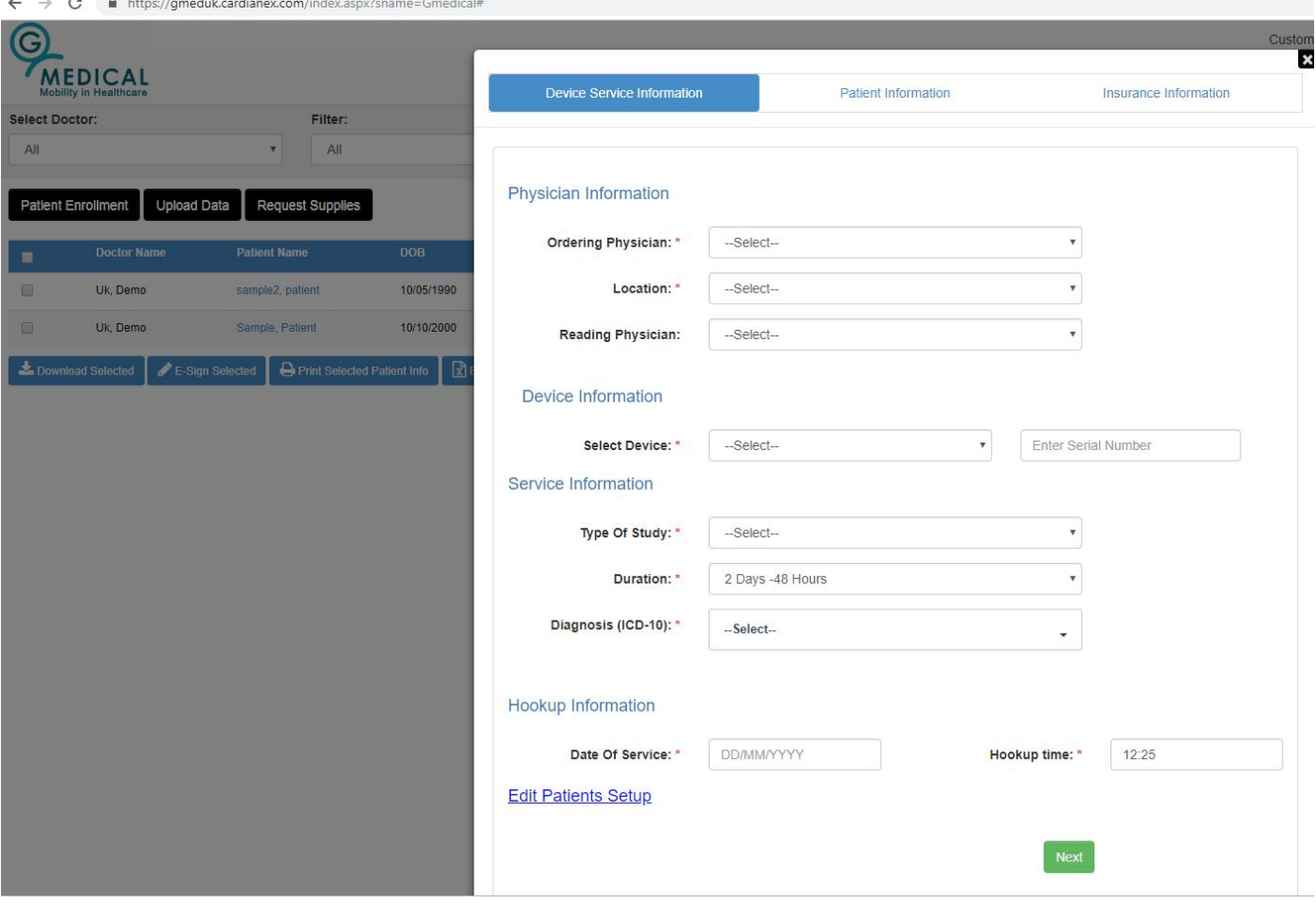

#### *2.13.2.1.2 Patient Information Tab*

Complete this tab by entering the following information:

- o Enter Patient information.
- o Select if the patient wears Implanted Device.
- o Add additional comments if needed.

Click "Next" to confirm and to move to the next tab.

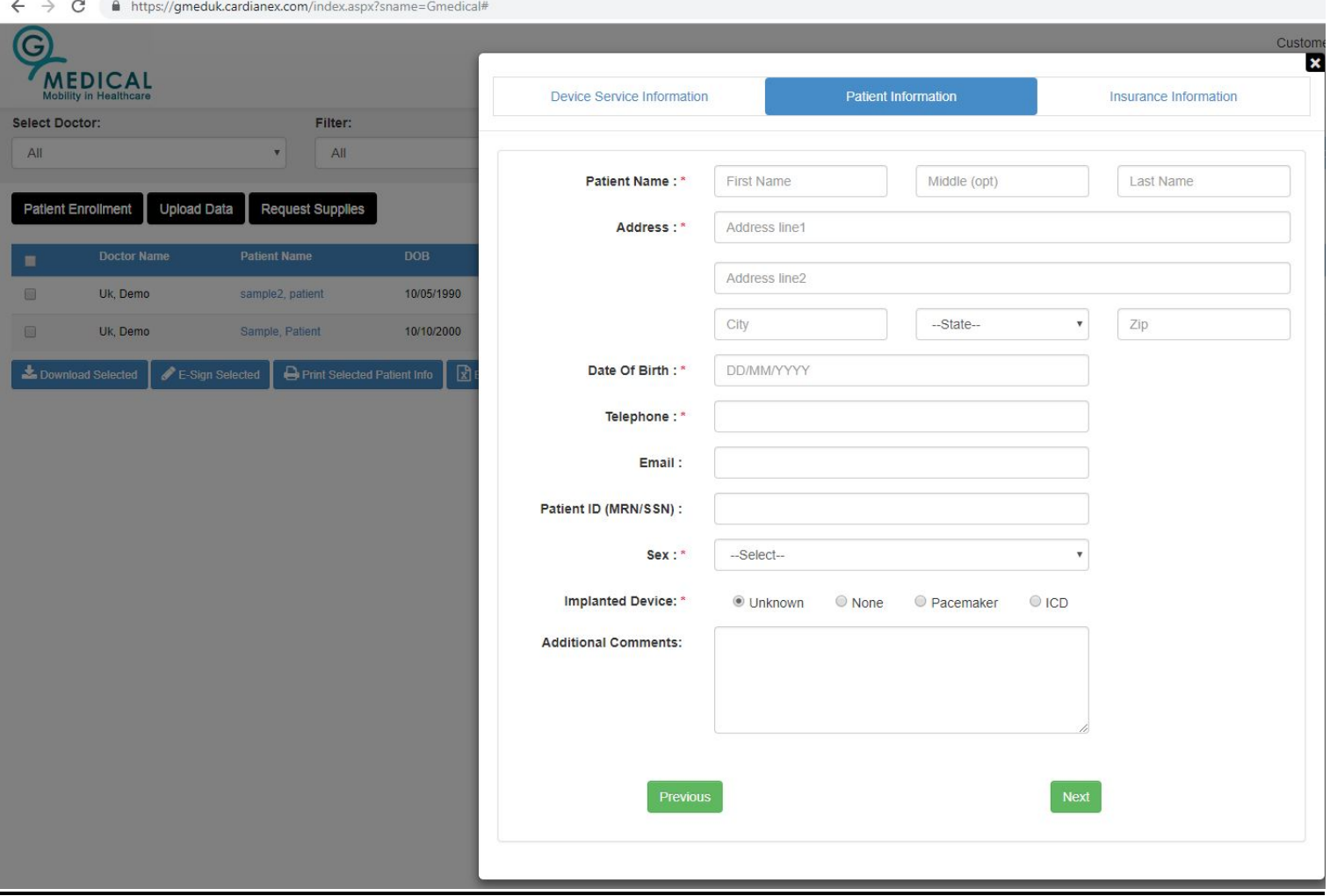

#### *2.13.2.1.3 Insurance Information Tab*

If the patient has insurance, then complete this tab by entering the details of the insurance; if not, then click on the "self-pay" field.

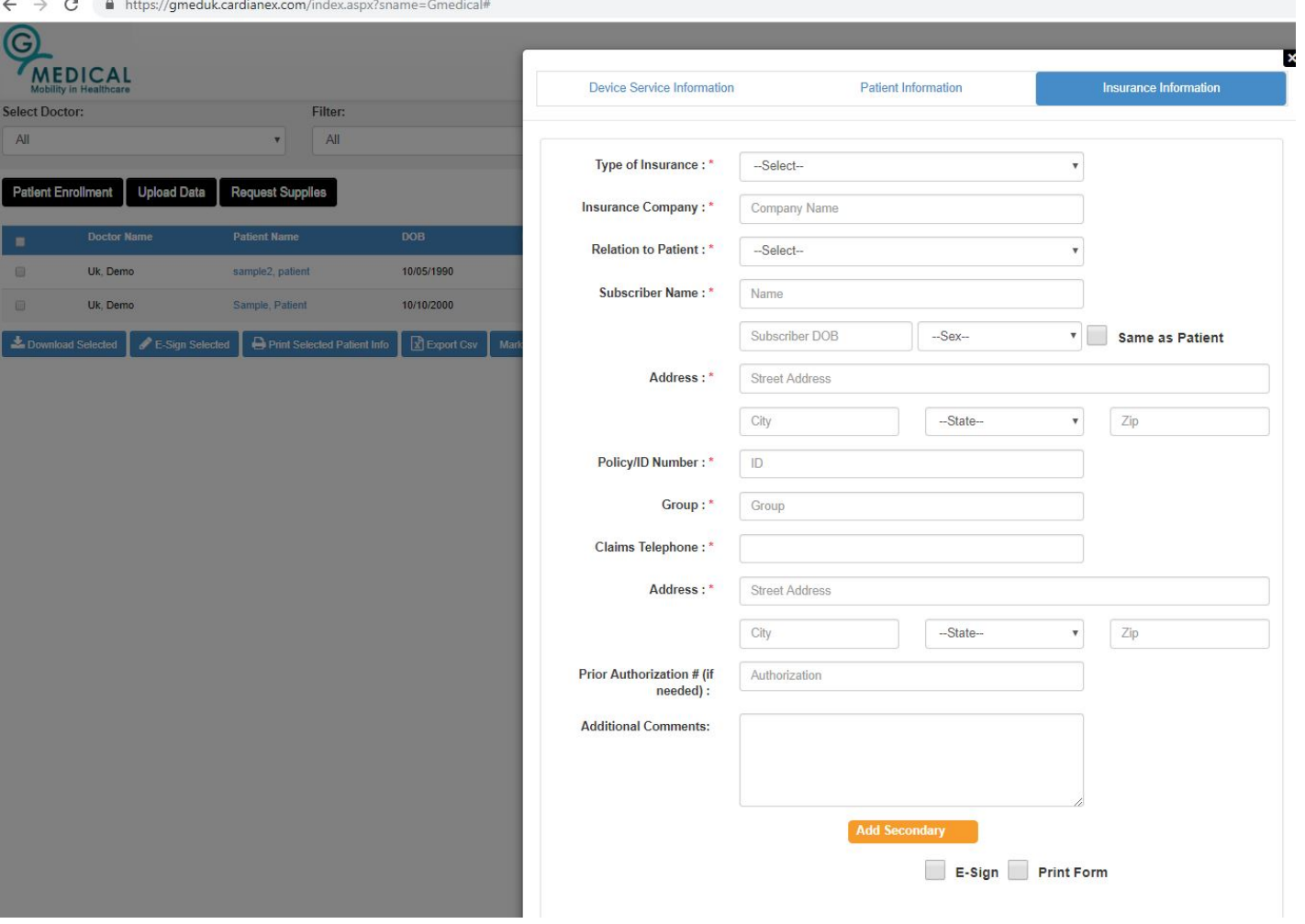

- Enter the relevant information in the patient's "Insurance Information" tab. An asterisk indicates a required field.
- Press "Next" to confirm.
- Click "Save for Later" to confirm and continue.
- When "Patient Enrollment Successfully Saved" appears, click "Close".
- The patient is enrolled on the system and is ready to begin the monitoring study.

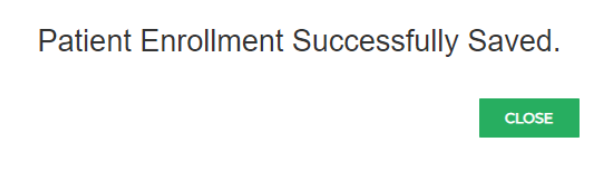

## <span id="page-29-0"></span>**3 REPLACING OR REMOVING THE PATCH**

#### <span id="page-29-1"></span>**3.1 To replace the patch, follow the steps below.**

- 1. Hold skin down and slowly peel off the patch. You may place a warm wet cloth on top of the patch to loosen the adhesive.
- 2. Open the snap locker of the VSMS patch recorder and pull out the unit from the physical patch.
- 3. Insert the VSMS patch recorder into the new patch.
- 4. Remove any patch adhesive on your skin by using the adhesive tape remover.
- 5. Clean the skin on the upper part of the chest using a gauze pad lightly moistened with isopropanol alcohol (60-70% propanol). Allow the skin to dry for at least 1 minute.
- 6. Place the new patch on the chest by following the instructions in sections [2.8](#page-11-2) to [2.10.](#page-15-0)

#### <span id="page-29-2"></span>**3.2 To remove the patch, follow the steps below.**

- 1. Hold skin down and slowly peel off the patch. You may place a warm wet cloth on top of the patch to loosen the adhesive.
- 2. Open the snap locker of the VSMS patch recorder and pull out the unit from the physical patch.
- 3. Remove any patch adhesive on your skin by using the adhesive tape remover.

## <span id="page-30-0"></span>**4 TROUBLESHOOTING**

## <span id="page-30-1"></span>**4.1 LED Indications in VSMS patch recorder**

The VSMS patch recorder includes blue and red LEDs which indicate the status of the device (see Figure 5 for the location of the LED indicator, beneath the blue button).

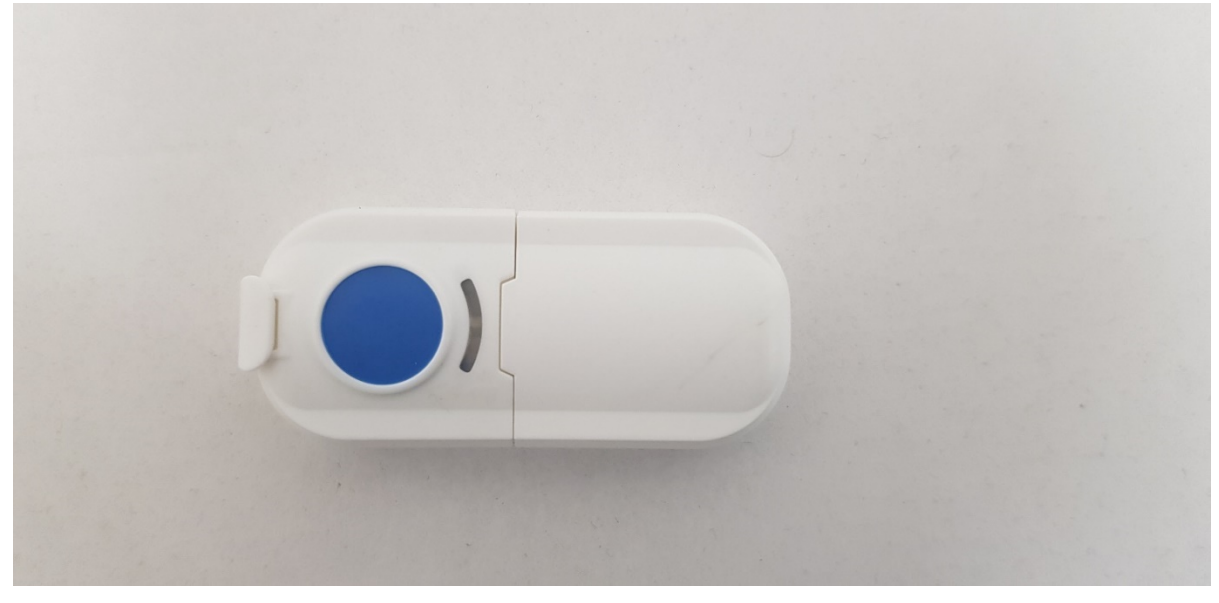

*Figure 6: Led light indicator on recorder*

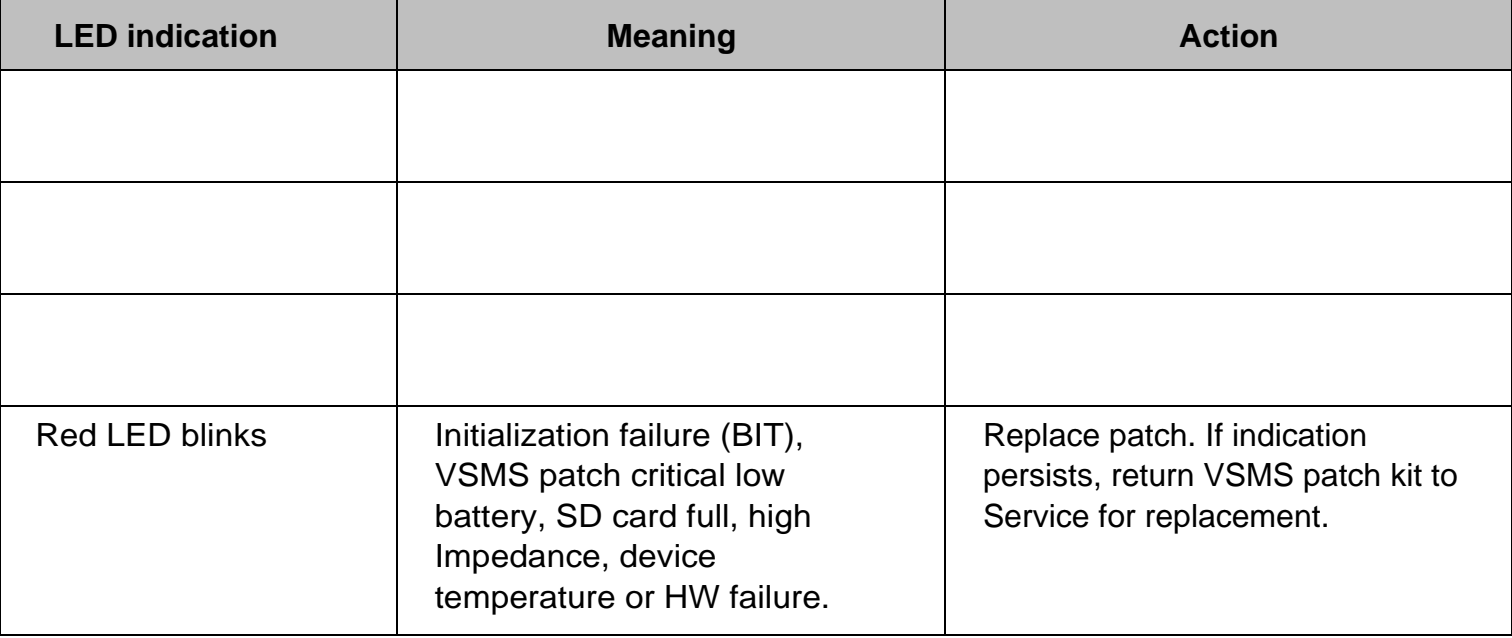

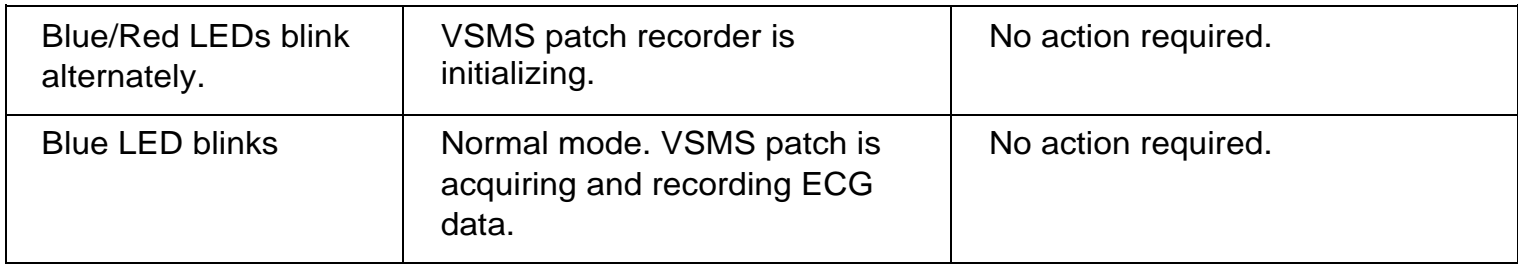

#### <span id="page-32-0"></span>**4.2 Low storage in VSMS patch recorder**

The Critically Low Storage Space indicator appears via red led blinking when the VSMS patch recorder can no longer store medical data on the internal SD card.

#### **Actions:**

Stop monitoring and contact G Medical service center for further assistance.

#### <span id="page-32-1"></span>**4.3 Patch High Temperature**

The VSMS patch high temperature indicator appears by means of a red led blinking on the reusable unit when the temperature of this unit rises above normal.

#### **Actions:**

- 1. Remove the patch from the chest.
- 2. Return the patch and VSMS patch recorder to the G Medical Service center

#### <span id="page-32-2"></span>**4.4 Patch ECG Lead Disconnected**

The **VSMS patch lead disconnection** indicator appears by means of a red led blinking on the reusable unit when lead one or two of the ECG leads on the patch are not detected.

#### **Actions:**

- 1. Check that the patch is properly affixed to the chest by firmly pressing around the patch edges.
- 2. If the indication persists, replace the patch (see section 3).

## <span id="page-33-0"></span>**5 SPECIFICATIONS**

#### <span id="page-33-1"></span>**5.1 ECG**

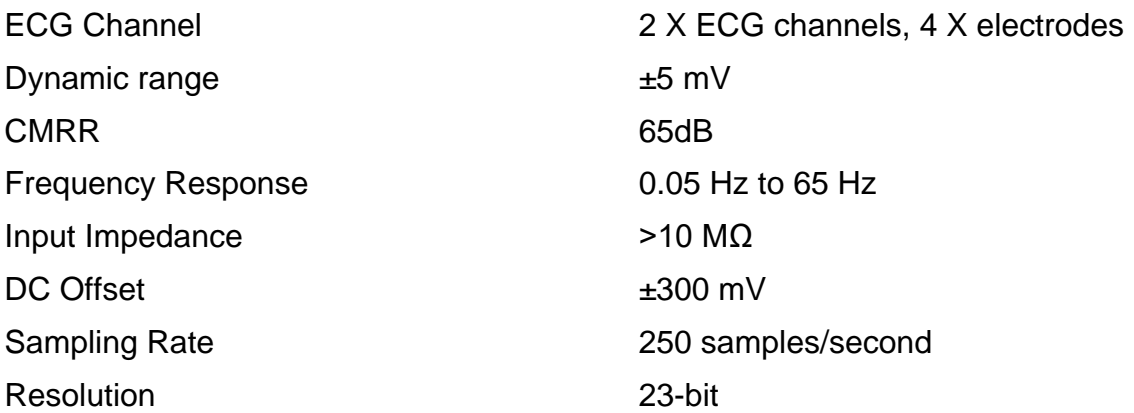

#### <span id="page-33-2"></span>**5.2 Power**

Power supply **1/2AA 3.6V lithium thionyl chloride battery** 

## <span id="page-33-3"></span>**5.3 Physical Characteristics – Disposable patch**

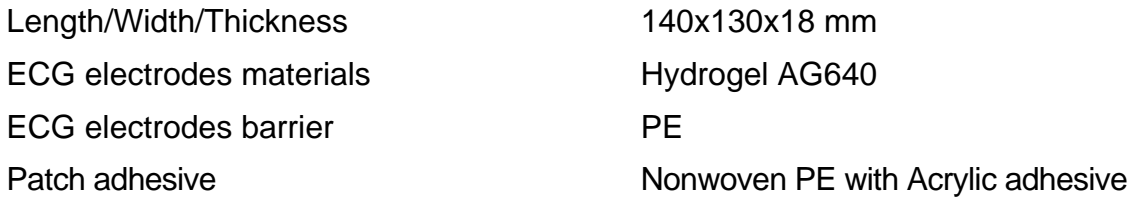

## <span id="page-33-4"></span>**5.4 Physical Characteristics – VSMS patch reusable unit (recorder)**

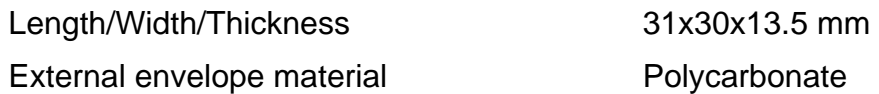

## <span id="page-34-0"></span>**5.5 Environmental Specifications – VSMS patch disposable**

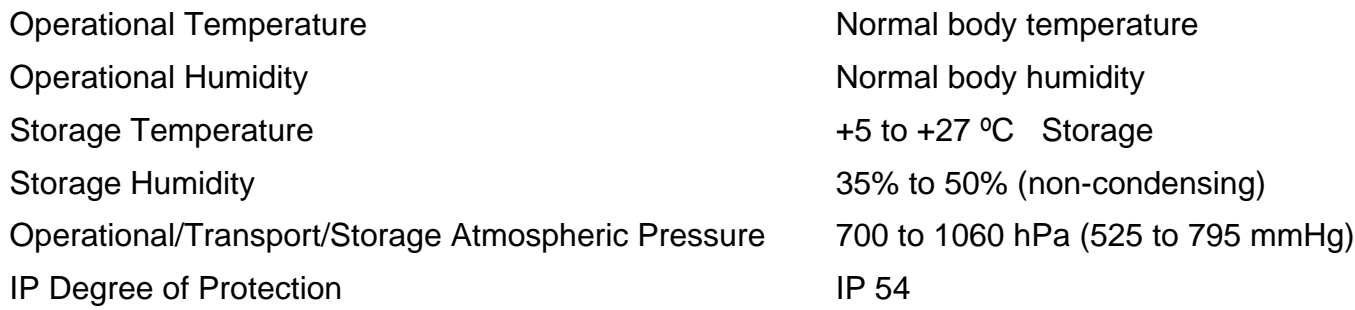

## <span id="page-34-1"></span>**5.6 Environmental Specifications – VSMS patch reusable**

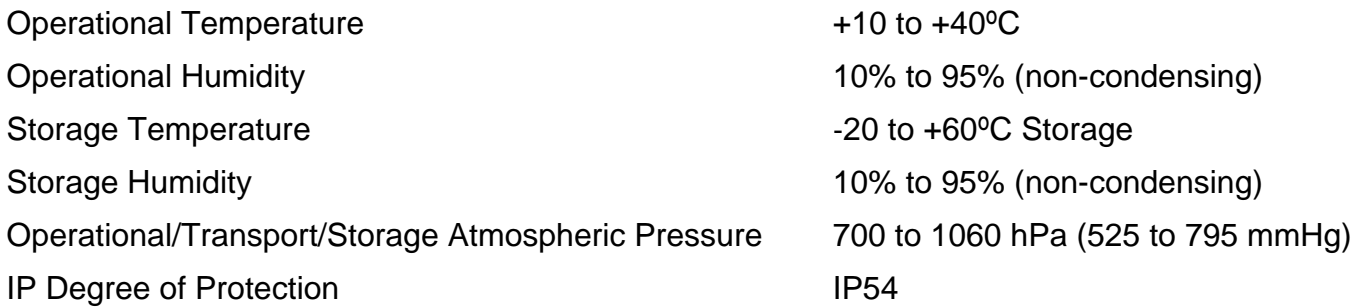

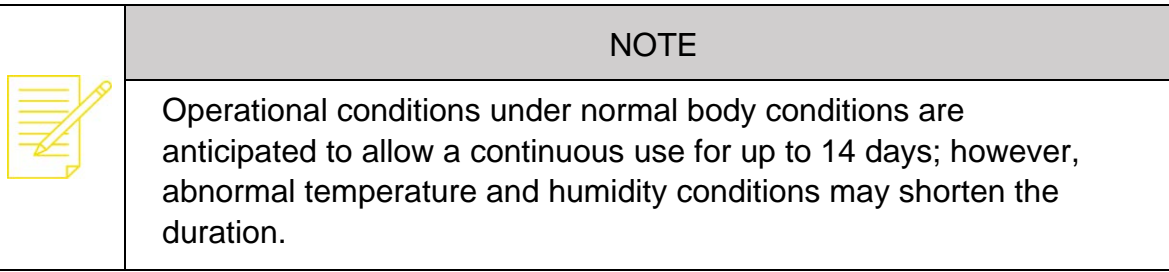

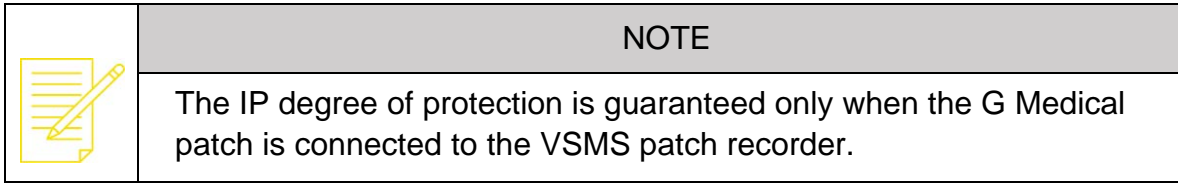

## <span id="page-35-0"></span>**6 MANUFACTURER**

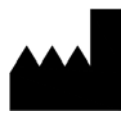

G Medical Innovations Ltd. 5 Oppenheimer St. Rehovot, 7670105 Israel **Tel:** +972-8-9584777 **Email:** info@gmedinnovations.com

## <span id="page-36-0"></span>**7 US AUTHORIZED REPRESENTATIVE**

#### G Medical Diagnostic Services

12708 Riata Vista Circle, Suite A-103 Austin, TX 78727 Main: 1-800-595-2898 Fax: 1-888-965-7697 24/7 Lab: 1-800-747-4455

Website:<https://us.gmedinnovations.com/contact/>

Email: **[support.us@gmedinnovations.com](mailto:support.us@gmedinnovations.com)**

## <span id="page-37-0"></span>**8 ELECTRICAL SAFETY, EMISSION, AND IMMUNITY**

The VSMS patch complies with the following safety and/or EMC standards:

- IEC-60601-1, Ed. 3.1
- IEC-60601-1-11, Ed.2
- $\bullet$  IEC-60601-1-2 2007, Ed. 3 and 2014 Ed.4, Emission class Group 1 class B.

#### <span id="page-37-1"></span>**8.1 BLE transmitter**

The VSMS patch contains a BLE transmitter and receiver which complies with BT SIG.

The BLE receiver and transmitter radio specifications:

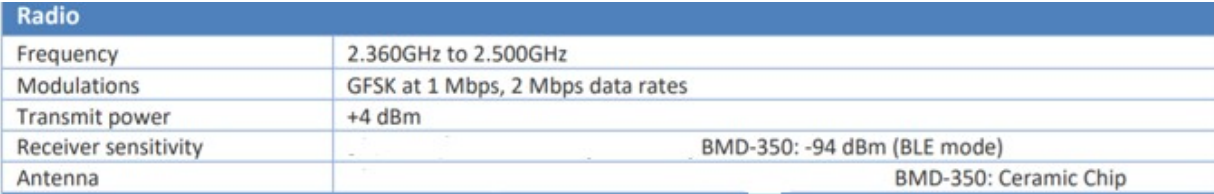

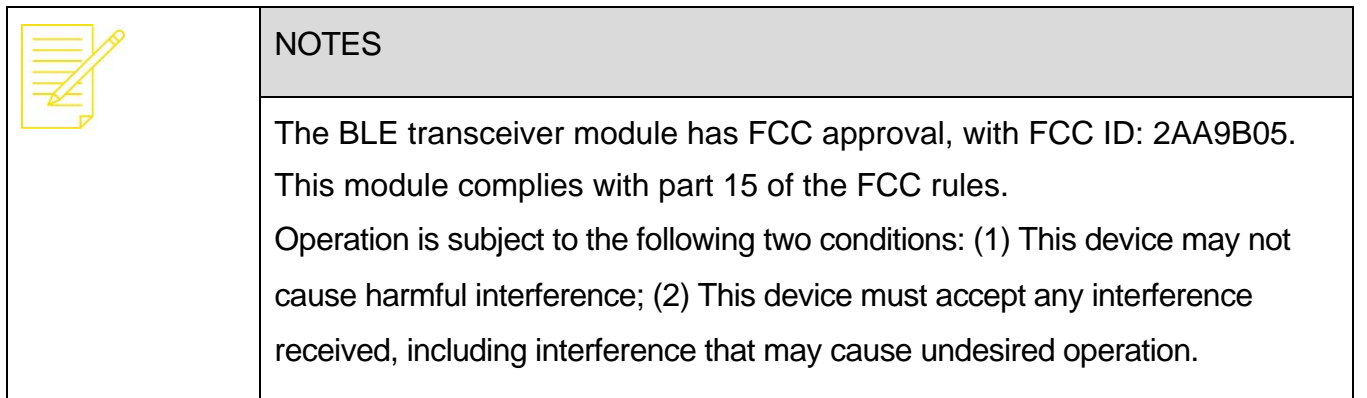

#### <span id="page-37-2"></span>**8.2 EMC testing**

The VSMS patch was tested for EMC (**Electromagnetic Compatibility**) according to both the 3rd and 4<sup>th</sup> editions of the IEC 60601-1-2 standards. The device was found to be in compliance with the requirements of the standards IEC 60601-1-2 (2014). Environment of intended uses: Professional Healthcare and Home Healthcare Facility Environment.

#### <span id="page-38-0"></span>*8.2.1 Summary of EMC test results*

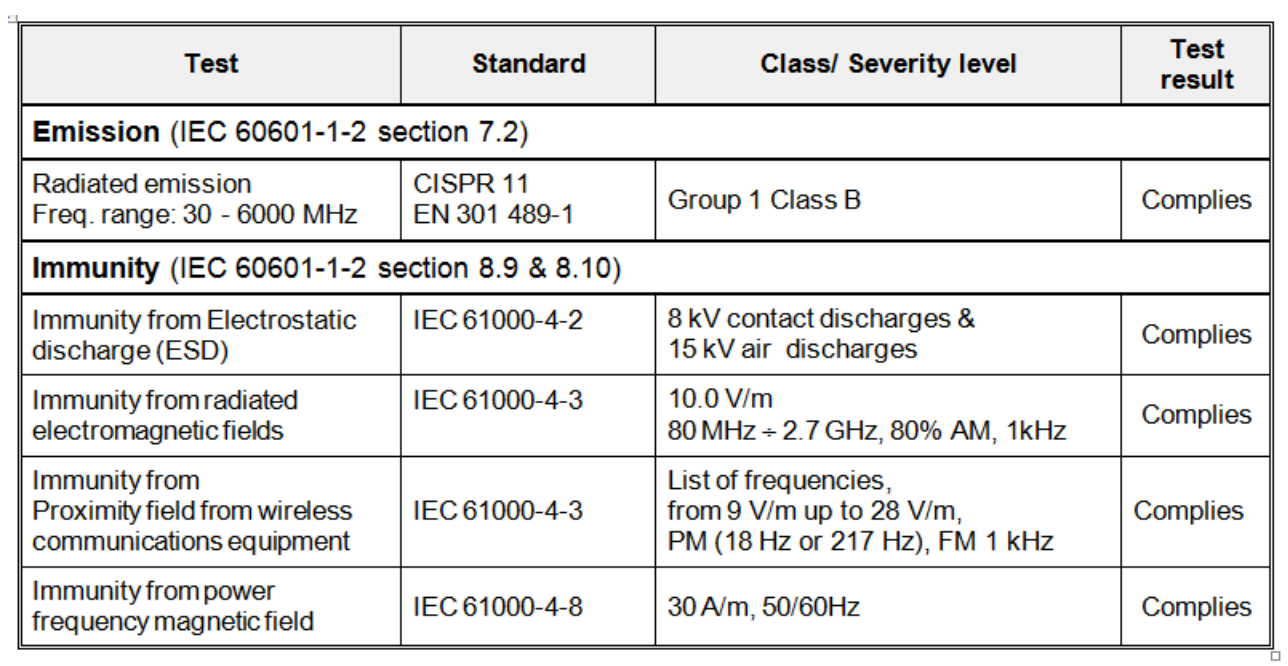

## <span id="page-39-0"></span>**9 LEGAL NOTICES**

#### <span id="page-39-1"></span>**9.1 Liability**

G Medical shall in no event be liable for any direct, indirect, special or consequential damages including without limitation damages for loss of business profits, loss of income, business interruption, loss of business information, loss of use or other related exposures, however caused, arising from the faulty or incorrect use of the product.

#### <span id="page-39-2"></span>**9.2 Statement**

G Medical guarantees that the product delivered has been thoroughly tested to ensure that it meets its published specifications.

#### <span id="page-39-3"></span>**9.3 Warranty**

G Medical warrants the products manufactured or distributed by them to be free from faulty materials and workmanship for a period of 12 months from date of original shipment to first end user except for disposable products or products which have a stated guarantee longer or shorter than 12 months. G Medical will perform warranty service at its factory.

The obligations under this guarantee shall be limited to repair, or at G Medical's option, replacement of necessary parts or assemblies and shall not include costs of shipping.

Claims for damages during shipment must be filed promptly with the transportation company. All correspondence concerning the products must specify both the name of the product and its serial number as written on the label on the product.

Use of the equipment for other than its intended use, or if it has been repaired by anyone except G Medical or a G Medical authorized service center or altered or modified or used without following the instructions in the user manual, will void this warranty.

#### <span id="page-39-4"></span>**9.4 Copyright**

This document contains proprietary information that is protected by copyright. All rights are reserved. No part of this document may be photocopied, reproduced or translated to another language without prior written consent of G Medical.

All Rights Reserved 2018

G Medical Innovations®.

## <span id="page-40-0"></span>**10 CONTACT INFORMATION**

For help with this device, please contact: G Medical Diagnostic Services 12708 Riata Vista Circle, Suite A-103 Austin, TX 78727 Main: 1-800-595-2898 Fax: 1-888-965-7697 24/7 Lab: 1-800-747-4455

Website:<https://us.gmedinnovations.com/contact/>

Email: **[support.us@gmedinnovations.com](mailto:support.us@gmedinnovations.com)**

*Note: The information in this document is subject to change without notice.*

SML-0008, Rev. EUA REF

Released: April 2020

 $\epsilon \epsilon$  0344 (pending approval)

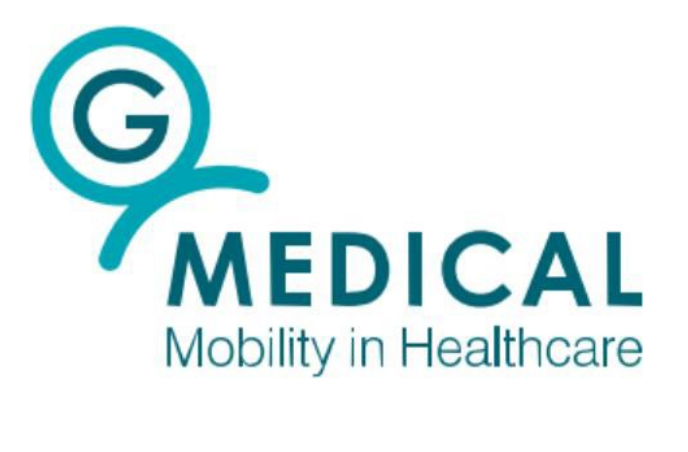

Copyright © 2018 by G Medical. All rights reserved.

The data contained in this document is proprietary information of G Medical. Any disclosure or distribution to any third party, reproduction, duplication, publication, or use of the information in whole or in part for any purpose other than the conduct of business with G Medical or for the purpose stated herein is expressly prohibited and shall require the prior written approval from G Medical.

Offenders will be held liable for payment of damages.

All information and specifications in this manual are subject to changes without notice.

Published by G Medical.